# **openHAB 2.x auf dem Raspberry Pi B**

Minimalistische "Hausautomation" auf Basis eines Raspberry Pi Modell B (2011), [openHAB 2.x](https://www.openhab.org) und einer kleinen selbst entwickelten Leiterplatte mit folgenden Funktionen:

- 6-polige Pfostenleiste für FTDI-Kalbel
- 2-polige Pfostenleiste für Reedkontakt (Gaszähler)
- 3-polige Pfostenleiste für 1-Wire Temperatursensoren
- 7-poliger Anschluss für 1,8" Display

Die Basis bildet das jeweils aktuelle Release von [Raspbian.](https://www.raspberrypi.org/downloads/raspbian/)

Um kurzzeitige Unterbrechungen der Versorgungsspannung zu überbrücken setzte ich die keine USV "Strom Pi" ein (Bildmitte). Links im Bild zu sehen mein kleiner Empfänger für die eingesetzten Temperatur- und Feuchtesensoren. Unterhalb zwei Li-Po Zellen (Bauform 18650, je 3,7 V, 2200mAh) zur Versorgung des Stom-Pi bei Netzausfll.

## **verwendete Quellen**

#### **OpenHAB**

- <https://www.openhab.org/docs/installation/rasppi.html>
- <https://www.openhab.org/docs/installation/linux.html#installation>
- <https://zukunftathome.de/stromzaehler-und-aktuellen-stromverbrauch-in-openhab-darstellen/>
- [http://www.marcsblog.de/2016/01/mit-openhab-werte-speichern-und-in-charts-darstellen-am-bei](http://www.marcsblog.de/2016/01/mit-openhab-werte-speichern-und-in-charts-darstellen-am-beispiel-der-zwischensteckdose-mit-leistungsmessung/) [spiel-der-zwischensteckdose-mit-leistungsmessung/](http://www.marcsblog.de/2016/01/mit-openhab-werte-speichern-und-in-charts-darstellen-am-beispiel-der-zwischensteckdose-mit-leistungsmessung/)
- [https://community.openhab.org/t/power-consumption-graph-gpio-readout-on-rpi3-connected-to](https://community.openhab.org/t/power-consumption-graph-gpio-readout-on-rpi3-connected-to-power-meter/36119)[power-meter/36119](https://community.openhab.org/t/power-consumption-graph-gpio-readout-on-rpi3-connected-to-power-meter/36119)
- <https://community.openhab.org/t/counter-for-pulses/37751>
- <https://www.openhab.org/addons/bindings/onewiregpio/#supported-things>
- <https://blog.unltd-networx.de/openhab-2-auf-raspberry-pi-3-installieren/>
- <https://www.openhab.org/addons/bindings/jeelink/>

#### **allgemein**

• [https://de.pinout.xyz/pinout/1\\_wire#](https://de.pinout.xyz/pinout/1_wire#)

#### **Strom-Pi USV**

- <https://www.joy-it.net/de/products/RB-StromPi>
- [https://www.reichelt.de/raspberry-pi-der-strompi-rasp-s](https://www.reichelt.de/raspberry-pi-der-strompi-rasp-strom-pi-p149039.html?&trstct=pol_4) [trom-pi-p149039.html?&trstct=pol\\_4](https://www.reichelt.de/raspberry-pi-der-strompi-rasp-strom-pi-p149039.html?&trstct=pol_4)

#### **Shelly**

- [https://www.shelly-support.eu/forum/index.php?thread/](https://www.shelly-support.eu/forum/index.php?thread/333-shelly-1-konfiguration-mit-paper-ui/) [333-shelly-1-konfiguration-mit-paper-ui/](https://www.shelly-support.eu/forum/index.php?thread/333-shelly-1-konfiguration-mit-paper-ui/)
- <https://www.shelly-support.eu/>

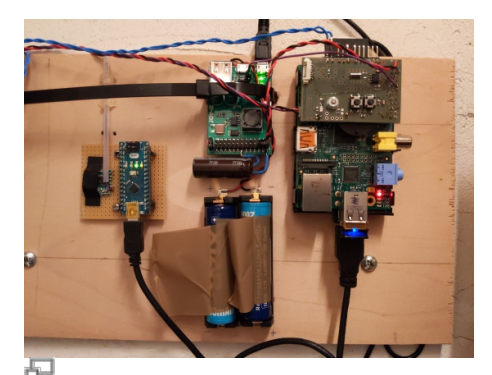

Gesamtsystem

- <https://shelly.cloud/>
- [https://community.openhab.org/t/shelly1-and-mqtt-2-4-](https://community.openhab.org/t/shelly1-and-mqtt-2-4-0-binding/63502) [0-binding/63502](https://community.openhab.org/t/shelly1-and-mqtt-2-4-0-binding/63502)
- [http://www.kriwanek.de/index.php/de/homeautomation](http://www.kriwanek.de/index.php/de/homeautomation/esp8266-ger%C3%A4te/andere-ger%C3%A4te/573-allterco-shelly-1) [/esp8266-ger%C3%A4te/andere-ger%C3%A4te/573](http://www.kriwanek.de/index.php/de/homeautomation/esp8266-ger%C3%A4te/andere-ger%C3%A4te/573-allterco-shelly-1) [allterco-shelly-1](http://www.kriwanek.de/index.php/de/homeautomation/esp8266-ger%C3%A4te/andere-ger%C3%A4te/573-allterco-shelly-1)
- <https://openhabforum.de/viewtopic.php?t=970>
- [https://www.engimusing.com/pages/mqtt-binding-instal](https://www.engimusing.com/pages/mqtt-binding-installation-and-configuration) [lation-and-configuration](https://www.engimusing.com/pages/mqtt-binding-installation-and-configuration)
- [https://community.openhab.org/t/shelly1-and-mqtt-2-4-](https://community.openhab.org/t/shelly1-and-mqtt-2-4-0-binding/63502/3) [0-binding/63502/3](https://community.openhab.org/t/shelly1-and-mqtt-2-4-0-binding/63502/3)

#### **CUL aka. JeeLink**

- [https://blog.moneybag.de/lacrosse-temperatursensor-a](https://blog.moneybag.de/lacrosse-temperatursensor-an-arduino-nano-und-rfm12b-als-jeelink-ersatz/) [n-arduino-nano-und-rfm12b-als-jeelink-ersatz/](https://blog.moneybag.de/lacrosse-temperatursensor-an-arduino-nano-und-rfm12b-als-jeelink-ersatz/)
- [https://www.meintechblog.de/2015/01/fhem-mit-jeelink](https://www.meintechblog.de/2015/01/fhem-mit-jeelink-luftfeuchte-und-temperatur-zum-low-cost-tarif-messen/) [-luftfeuchte-und-temperatur-zum-low-cost-tarif](https://www.meintechblog.de/2015/01/fhem-mit-jeelink-luftfeuchte-und-temperatur-zum-low-cost-tarif-messen/)[messen/](https://www.meintechblog.de/2015/01/fhem-mit-jeelink-luftfeuchte-und-temperatur-zum-low-cost-tarif-messen/)
- [https://wiki.fhem.de/wiki/Selbstbau\\_CUL](https://wiki.fhem.de/wiki/Selbstbau_CUL)
- <https://wiki.fhem.de/wiki/CUL>

### **DS18S20 - 1-Wire Temperatursensor**

[https://www.maximintegrated.com/en/products/sensor](https://www.maximintegrated.com/en/products/sensors/DS18S20.html) [s/DS18S20.html](https://www.maximintegrated.com/en/products/sensors/DS18S20.html)

### **1,8" Display**

- [Display von Reichelt](https://www.reichelt.de/entwicklerboards-4-57-cm-1-8-tft-display-debo-tft-1-8-p192139.html?&trstct=pol_5)
- [Inbetriebnahmeanleitung](http://anleitung.joy-it.net/wp-content/uploads/2016/10/RB-TFT1.8-Anleitung-1.pdf)
- [weitere Hilfreiche Hinweise ;-\)](https://files.elv.com/Assets/Produkte/12/1275/127506/Downloads/1-8_Zoll_Display.pdf)

## **Infos**

- Die rrd4j Datenbankdateien liegen unter /var/lib/openhab2/persistence/rrd4j/
- …

# **Systeminstallation**

Anleitungen für alle gängigen Betriebssysteme zur Installation auf einer geeigneten SD-Karte findet man zu Hauf im Internet. Daher verzichte ich an dieser Stelle auf eine Beschreibung.

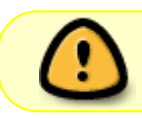

Diese Anleitung ist gültig für Raspbian auf der Basis von Debian 10.x aka. Buster.

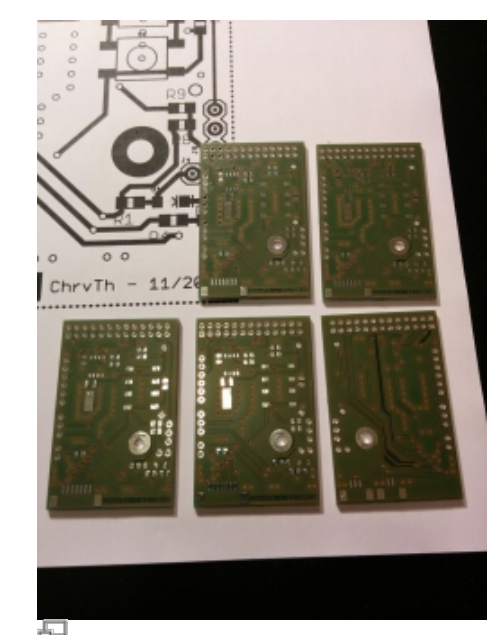

unbestückte Leiterplatten

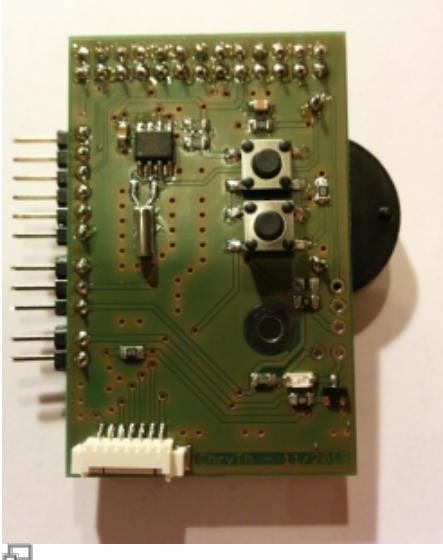

fertig bestückte Leiterplatte

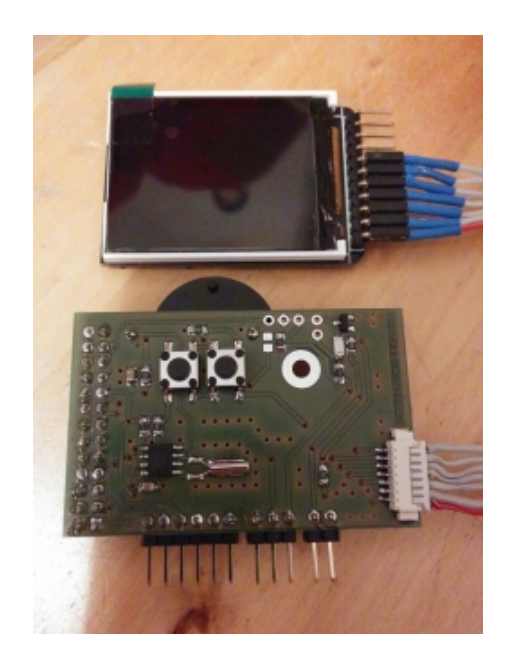

Der OpenSSH-Server wird nicht automatisch gestartet! Daher nicht vergessen nach dem schreiben der \*.img-Datei auf die SD-Karte eine leere Datei mit dem Namen ssh (ohne Endung) in der boot-Partition abzulegen - sonst kann man sich nicht per SSH über das Netzwerk

einloggen Aktuell verwende ich 2019-09-26 raspbian-buster-lite.img.

#### **ssh** <R-PI-IP> **sudo su**

*#raspi-config nonint do\_expand\_rootfs* raspi-config nonint do\_hostname fhem-lan timedatectl set-timezone Europe/Berlin raspi-config nonint do\_i2c 1 raspi-config nonint do onewire  $\theta$ 

#### *#*

*# reboot um Änderungen wirksam werden zu lassen ...* shutdown -r now && exit *# Grundsystem aktualisieren ...* **apt-get update apt-get upgrade apt-get purge** pi-bluetooth bluez usbmodeswitch wolfram-engine libreoffice\* scratch -y **apt-get clean apt-get autoremove** -y **apt-get install aptitude** mc dos2unix apttransport-https ntp ntpdate *# oracle-java8-jdk wird leider nicht mehr im Repositors geführt :-(. Ersatz (Zulu) siehe unten # # privaten NTP Server eintragen* mcedit /etc/ntp.conf --> server 192.168.100.1 *# ## service ntp status* systemctl status ntp systemctl enable ntp systemctl start ntp

虛 1,8 Zoll Display, per SPI-Schnittstelle angeschlossen

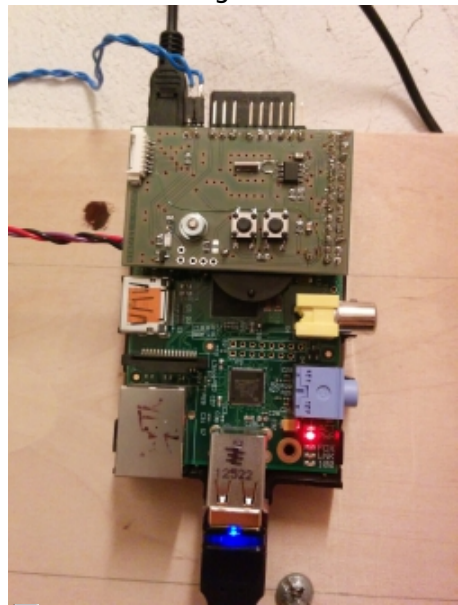

kompletter Raspbery Pi

## **Systemkonfiguration**

### **WLAN**

… mit statischer IP, damit der Raspberry auch per SSH erreichbar ist wenn gerade kein DHCP-Server die automatische Verteilung der Netzwerkparameter vornehmen kann.

```
sudo su
#
# --> habe ich hicht wieder verwende, lasse ich aber informativ hier stehen
...
#
# DNS-Dienst systemd-resolved aktivieren und starten:
#systemctl enable systemd-resolved.service
#systemctl start systemd-resolved.service
#
# Prüfen, ob der Dienst laeuft:
#systemctl status systemd-resolved
#
# Stromsparfunktion des WLAN Adapters deaktivieren
echo "options 8192cu rtw power mgnt=0 rtw enusbss=0" >
/etc/modprobe.d/8192cu.conf
#
```
#### mcedit /etc/dhcpcd.conf

#### [dhcpcd.conf](https://von-thuelen.de/doku.php/wiki/projekte/openhab2/uebersicht?do=export_code&codeblock=2)

```
interface wlan0
metric 100
static ip_address=192.168.100.13/24
static routers=192.168.100.1
static domain name servers=192.168.100.1
interface eth0
metric 300
static ip_address=192.168.100.12/24
static routers=192.168.100.1
static domain name servers=192.168.100.1
```

```
# Netzwerkschnittstellen (eth0 und wlan0) mit festen IP Adressen
konfigurieren:
mcedit /etc/network/interfaces
...
auto lo
iface lo inet loopback
```

```
allow-hotplug eth0
auto eth0
allow-hotplug wlan0
auto wlan0
  wpa-conf /etc/wpa supplicant/wpa supplicant.conf
# wpa_supplicant.conf erstellen mit:
wpa_passphrase "MYSSID" "MYPASSWORD" >>
/etc/wpa_supplicant/wpa_supplicant.conf
# Beispiel für eine /etc/wpa_supplicant/wpa_supplicant.conf mit zwei WLAN
SSIDs und Priorisierung (höhere Zahl = höhere Priorität!)
ctrl_interface=DIR=/var/run/wpa_supplicant GROUP=netdev
update_config=1
country=DE
network={
     ssid="wlan_EXT"
     #psk="WLAN-KEY1"
     psk=WLAN-KEY1_encrypted
     priority=2
     id_str="homewlanext"
}
network={
     ssid="wlan"
     #psk="WLAN-KEY2"
     psk=WLAN-KEY2_encrypted
     priority=1
     id_str="homewlan"
}
# DHCP Client Daemon aktivieren:
systemctl enable dhcpcd
systemctl status dhcpcd
systemctl enable wpa supplicant
systemctl start wpa supplicant
# abschließender Reboot
shutdown -r now && exit
```
## **Echtzeituhr DS1307Z**

```
apt-get install i2c-tools
#
echo "i2c-dev" >> /etc/modules
echo "rtc-ds1307" >> /etc/modules
echo "i2c-bcm2708" >> /etc/modules
echo "HWCLOCKACCESS=yes" >> /etc/default/hwclock
```
Last update: 2021/04/06 12:44 wiki:projekte:openhab2:uebersicht https://von-thuelen.de/doku.php/wiki/projekte/openhab2/uebersicht

```
echo "HCTOSYS_DEVICE=rtc0" >> /etc/default/hwclock
echo "dtparam=i2c_arm=on" >> /boot/config.txt
echo "dtoverlay=i2c-rtc,ds1307" >> /boot/config.txt
mcedit /etc/init.d/hwclock.sh
# Nach der Zeile 'case "$1" in start)' werden die folgenden drei Zeilen
auskommentieren ('#' voran stellen):
#
# ...
  #if [ -d /run/udev ] || [ -d /dev/.udev ]; then
  # return 0
  #fi
# ...
# Nun die Datei speichern und den Editor verlassen.
# abschließender Reboot damit das neue Gerät beim Starten erkannt und
eingebunden wird.
shutdown -r now && exit
#
echo ds1307 0x68 > /sys/class/i2c-adapter/i2c-1/new device
# Zeit mit von einem NTP Server synchronisieren:
ntpdate 192.168.100.1
# aktuelle Systemzeit und Datum kontrollieren:
date
# Hardware Uhr (RTC) auslesen:
hwclock -r
# Systemzeit und Datum in Hardware Uhr (RTC) schreiben:
hwclock -w
# Hardware Uhr (RTC) auslesen:
hwclock -r
#
mcedit /etc/rc.local
#
#echo ds1307 0x68 > /sys/class/i2c-adapter/i2c-1/new_device
#sleep 2
/sbin/hwclock -s
exit 0
#
# nicht benötigte Systemdienste abschalten und entfernen:
update-rc.d -f fake-hwclock disable
update-rc.d -f fake-hwclock remove
apt-get remove fake-hwclock
update-rc.d hwclock.sh enable
#
# abschließender Neustart:
shutdown -r now && exit
```
*#*

## **Java (Zulu) installieren**

```
sudo su
apt-get install dirmngr
apt-key adv --keyserver hkp://keyserver.ubuntu.com:80 --recv-keys 0x219BD9C9
echo 'deb http://repos.azulsystems.com/debian stable main' | sudo tee
/etc/apt/sources.list.d/zulu.list
#
apt-get update
apt-get install zulu-embedded-8
```

```
# check Java Version:
java -version
```
update-alternatives --config **java**

## **openHab 2.x**

### **Installation**

```
wget -qO -
'https://bintray.com/user/downloadSubjectPublicKey?username=openhab' | sudo
apt-key add -
echo 'deb https://dl.bintray.com/openhab/apt-repo2 stable main' | sudo tee
/etc/apt/sources.list.d/openhab2.list
apt-get update
apt-get install openhab2 openhab2-addons
#mkdir -p /var/log/openhab2
#touch /var/log/openhab2/openhab.log
#chown -R openhab:openhab /var/log/openhab2
#
#apt-get purge openhab2 openhab2-addons; apt-get install openhab2 openhab2-
addons
#
adduser openhab dialout
adduser openhab gpio
#
touch /etc/openhab2/services/gpio.cfg
echo "sysfs=/sys" >> /etc/openhab2/services/gpio.cfg
echo "debounce=10" >> /etc/openhab2/services/gpio.cfg
chown -R openhab:openhab /etc/openhab2/services/gpio.cfg
echo "package = expert" >> /etc/openhab2/services/addons.cfg
echo "binding = gpid1, jeelink, onewiregpio, mqtt" >>
/etc/openhab2/services/addons.cfg
```
Last update: 2021/04/06 12:44 wiki:projekte:openhab2:uebersicht https://von-thuelen.de/doku.php/wiki/projekte/openhab2/uebersicht

```
echo "misc = mqttbroker" >> /etc/openhab2/services/addons.cfg
echo "persistence = rrd4j" >> /etc/openhab2/services/addons.cfg
echo "legacy = true" >> /etc/openhab2/services/addons.cfg
#
systemctl daemon-reload
systemctl enable openhab2.service
systemctl start openhab2.service
systemctl status openhab2.service
#
#shutdown -r now
#
openhab-cli status
# ca. 10 Minuten warten ...
#
# Start im Log beobachten:
tail -f /var/log/openhab2/openhab.log
#
```
openHAB2 Webseite [http://<RASPBERRY-PI-IP>:8080/start/index](http://192.168.100.12:8080/start/index) im Browser öffnen

### **Konfiguration JeeLink und Sensoren**

Dieses Kapitel beschreibt die Konfiguration der eingesetzten Funk Temperatur- und Feuchtesensoren des Herstellers TechnoLine vom Typ TX29DTH-IT.

Als Empfänger verwende ich einen CUL (CC1101 USB Lite) Eignenbau.

Zum Erzeugen der folgenden Konfiguration(en) ist es hilfreich und sinnvoll, openHAB2 kurzfristig zu deaktivieren.

```
systemctl stop openhab2.service
# systemctl disable openhab2.service
```
#### **Things**

```
touch /etc/openhab2/things/lacrosse.things
chown -R openhab:openhab /etc/openhab2/things/lacrosse.things
```
[lacrosse.thing](https://von-thuelen.de/doku.php/wiki/projekte/openhab2/uebersicht?do=export_code&codeblock=9)

```
// Eine Kommentarzeile beginnt immer mit //.
// Thing <binding id>:<type id>:<thing id> "Label" @ "Location" [
<parameters> ]
Thing jeelink:jeelinkUsb:lacrosse "JeeLink USB Empfänger" @
"RaspberryPi" [ serialPort="/dev/ttyUSB0" ]
//
// Treiber:Produkt:Gerät "NAME" (BRIDGE) @ LOCATION [
sensorID="xx" ]
//Thing network:device:webcam "Webcam"
@ "Living Room" [ hostname="192.168.0.2", timeout="5000", ... ]
```

```
//sensorID = ID im Display in HEX --> DEZ:4; z.B. 0 \times 4C --> 76/4 = 19Thing jeelink:lacrosse:TX29DTH_IT_01 "TX29DTH_IT_Sensor01"
(jeelink:jeelinkUsb:lacrosse) @ "Draussen" [ sensorId="8" ]
Thing jeelink:lacrosse:TX29DTH_IT_02 "TX29DTH_IT_Sensor02"
(jeelink:jeelinkUsb:lacrosse) @ "Jonas Zimmer" [ sensorId="19" ]
Thing jeelink:lacrosse:TX29DTH_IT_03 "TX29DTH_IT_Sensor03"
(jeelink:jeelinkUsb:lacrosse) @ "Badezimmer" [ sensorId="34" ]
Thing jeelink:lacrosse:TX29DTH_IT_04 "TX29DTH_IT_Sensor04"
(jeelink:jeelinkUsb:lacrosse) @ "Schlafzimmer" [ sensorId="32" ]
Thing jeelink:lacrosse:TX29DTH_IT_05 "TX29DTH_IT_Sensor05"
(jeelink:jeelinkUsb:lacrosse) @ "Kueche" [ sensorId="29" ]
Thing jeelink:lacrosse:TX29DTH_IT_06 "TX29DTH_IT_Sensor06"
(jeelink:jeelinkUsb:lacrosse) @ "Wohnzimmer" [ sensorId="28" ]
Thing jeelink:lacrosse:TX29DTH_IT_07 "TX29DTH_IT_Sensor07"
(jeelink:jeelinkUsb:lacrosse) @ "Gaestezimmer" [ sensorId="60" ]
Thing jeelink:lacrosse:TX29DTH_IT_08 "TX29DTH_IT_Sensor08"
(jeelink:jeelinkUsb:lacrosse) @ "Wintergarten" [ sensorId="52" ]
Thing jeelink:lacrosse:TX29DTH_IT_09 "TX29DTH_IT_Sensor09"
(jeelink:jeelinkUsb:lacrosse) @ "IT-Schrank" [ sensorId="47" ]
```
#### **Items**

```
Full path: /etc/openhab2/items/lacrosse_sensors.items
```

```
touch /etc/openhab2/items/lacrosse_sensors.items
chown -R openhab:openhab /etc/openhab2/items/lacrosse_sensors.items
```
#### [lacrosse\\_sensors.items](https://von-thuelen.de/doku.php/wiki/projekte/openhab2/uebersicht?do=export_code&codeblock=11)

```
//itemtype itemname "labeltext
[stateformat]" <iconname> (group1, group2, ...) ["tag1", "tag2", ...]
{bindingconfig}
//
// unbekannter Aussensensor
Number:Temperature TX29DTH_IT_Sensor01_Temperatur "TX29DTH-IT Sensor 01
Temeratur [%.1f %unit%]" <temperature>
{channel="jeelink:lacrosse:TX29DTH_IT_01:temperature"}
//Contact TX29DTH_IT_Sensor01_Battery_Low_LR "TX29DTH-IT Sensor 01
Battery Low" {channel="jeelink:lacrosse:TX29DTH_IT_01:batteryLow"}
//Contact TX29DTH_IT_Sensor01_Battery_New_LR "TX29DTH-IT Sensor 01
Battery New" {channel="jeelink:lacrosse:TX29DTH_IT_01:batteryNew"}
//
//TX29DTH_IT_Sensor02
Number:Dimensionless TX29DTH_IT_Sensor02_Luftfeuchtigkeit "TX29DTH-IT
Sensor 02 Luftfeuchtigkeit [%.1f %unit%]" <humidity>
{channel="jeelink:lacrosse:TX29DTH_IT_02:humidity"}
Number:Temperature TX29DTH_IT_Sensor02_Temperatur "TX29DTH-IT Sensor 02
Temeratur [%.1f %unit%]" <temperature>
```

```
{channel="jeelink:lacrosse:TX29DTH_IT_02:temperature"}
Contact TX29DTH_IT_Sensor02_Battery_Low_LR "TX29DTH-IT Sensor 02
Battery Low" {channel="jeelink:lacrosse:TX29DTH_IT_02:batteryLow"}
Contact TX29DTH_IT_Sensor02_Battery_New_LR "TX29DTH-IT Sensor 02
Battery New" {channel="jeelink:lacrosse:TX29DTH_IT_02:batteryNew"}
//
// TX29DTH_IT_Sensor03
Number:Dimensionless TX29DTH_IT_Sensor03_Luftfeuchtigkeit "TX29DTH-IT
Sensor 03 Luftfeuchtigkeit [%.1f %unit%]" <humidity>
{channel="jeelink:lacrosse:TX29DTH_IT_03:humidity"}
Number:Temperature TX29DTH_IT_Sensor03_Temperatur "TX29DTH-IT Sensor 03
Temeratur [%.1f %unit%]" <temperature>
{channel="jeelink:lacrosse:TX29DTH_IT_03:temperature"}
Contact TX29DTH_IT_Sensor03_Battery_Low_LR "TX29DTH-IT Sensor 03
Battery Low" {channel="jeelink:lacrosse:TX29DTH_IT_03:batteryLow"}
Contact TX29DTH_IT_Sensor03_Battery_New_LR "TX29DTH-IT_Sensor 03
Battery New" {channel="jeelink:lacrosse:TX29DTH_IT_03:batteryNew"}
//
// TX29DTH_IT_Sensor04
Number:Dimensionless TX29DTH_IT_Sensor04_Luftfeuchtigkeit "TX29DTH-IT
Sensor 04 Luftfeuchtigkeit [%.1f %unit%]" <humidity>
{channel="jeelink:lacrosse:TX29DTH_IT_04:humidity"}
Number:Temperature TX29DTH_IT_Sensor04_Temperatur "TX29DTH-IT Sensor 04
Temeratur [%.1f %unit%]" <temperature>
{channel="jeelink:lacrosse:TX29DTH_IT_04:temperature"}
Contact TX29DTH_IT_Sensor04_Battery_Low_LR "TX29DTH-IT Sensor 04
Battery Low" {channel="jeelink:lacrosse:TX29DTH_IT_04:batteryLow"}
Contact TX29DTH_IT_Sensor04_Battery_New_LR "TX29DTH-IT_Sensor 04
Battery New" {channel="jeelink:lacrosse:TX29DTH_IT_04:batteryNew"}
//
// TX29DTH_IT_Sensor05
Number:Dimensionless TX29DTH_IT_Sensor05_Luftfeuchtigkeit "TX29DTH-IT
Sensor 05 Luftfeuchtigkeit [%.1f %unit%]" <humidity>
{channel="jeelink:lacrosse:TX29DTH_IT_05:humidity"}
Number:Temperature TX29DTH_IT_Sensor05_Temperatur "TX29DTH-IT Sensor 05
Temeratur [%.1f %unit%]" <temperature>
{channel="jeelink:lacrosse:TX29DTH_IT_05:temperature"}
Contact TX29DTH_IT_Sensor05_Battery_Low_LR "TX29DTH-IT_Sensor 05
Battery Low" {channel="jeelink:lacrosse:TX29DTH_IT_05:batteryLow"}
Contact TX29DTH_IT_Sensor05_Battery_New_LR "TX29DTH-IT_Sensor 05
Battery New" {channel="jeelink:lacrosse:TX29DTH_IT_05:batteryNew"}
//
// TX29DTH_IT_Sensor06
Number:Dimensionless TX29DTH_IT_Sensor06_Luftfeuchtigkeit "TX29DTH-IT
Sensor 06 Luftfeuchtigkeit [%.1f %unit%]" <humidity>
{channel="jeelink:lacrosse:TX29DTH_IT_06:humidity"}
Number:Temperature TX29DTH_IT_Sensor06_Temperatur "TX29DTH-IT Sensor 06
Temeratur [%.1f %unit%]" <temperature>
{channel="jeelink:lacrosse:TX29DTH_IT_06:temperature"}
Contact TX29DTH_IT_Sensor06_Battery_Low_LR "TX29DTH-IT_Sensor 06
Battery Low" {channel="jeelink:lacrosse:TX29DTH_IT_06:batteryLow"}
```

```
Contact TX29DTH_IT_Sensor06_Battery_New_LR "TX29DTH-IT_Sensor 06
Battery New" {channel="jeelink:lacrosse:TX29DTH_IT_06:batteryNew"}
//
// TX29DTH_IT_Sensor07
Number:Dimensionless TX29DTH_IT_Sensor07_Luftfeuchtigkeit "TX29DTH-IT
Sensor 07 Luftfeuchtigkeit [%.1f %unit%]" <humidity>
{channel="jeelink:lacrosse:TX29DTH_IT_07:humidity"}
Number:Temperature TX29DTH_IT_Sensor07_Temperatur "TX29DTH-IT Sensor 07
Temeratur [%.1f %unit%]" <temperature>
{channel="jeelink:lacrosse:TX29DTH_IT_07:temperature"}
Contact TX29DTH_IT_Sensor07_Battery_Low_LR "TX29DTH-IT Sensor 07
Battery Low" {channel="jeelink:lacrosse:TX29DTH_IT_07:batteryLow"}
Contact TX29DTH_IT_Sensor07_Battery_New_LR "TX29DTH-IT Sensor 07
Battery New" {channel="jeelink:lacrosse:TX29DTH_IT_07:batteryNew"}
//
// TX29DTH_IT_Sensor08
Number:Dimensionless TX29DTH_IT_Sensor08_Luftfeuchtigkeit "TX29DTH-IT
Sensor 08 Luftfeuchtigkeit [%.1f %unit%]" <humidity>
{channel="jeelink:lacrosse:TX29DTH_IT_08:humidity"}
Number:Temperature TX29DTH_IT_Sensor08_Temperatur "TX29DTH-IT Sensor 08
Temeratur [%.1f %unit%]" <temperature>
{channel="jeelink:lacrosse:TX29DTH_IT_08:temperature"}
Contact TX29DTH_IT_Sensor08_Battery_Low_LR "TX29DTH-IT_Sensor 08
Battery Low" {channel="jeelink:lacrosse:TX29DTH_IT_08:batteryLow"}
Contact TX29DTH_IT_Sensor08_Battery_New_LR "TX29DTH-IT Sensor 08
Battery New" {channel="jeelink:lacrosse:TX29DTH_IT_08:batteryNew"}
//
// TX29DTH_IT_Sensor09
Number:Dimensionless TX29DTH_IT_Sensor09_Luftfeuchtigkeit "TX29DTH-IT
Sensor 09 Luftfeuchtigkeit [%.1f %unit%]" <humidity>
{channel="jeelink:lacrosse:TX29DTH_IT_09:humidity"}
Number:Temperature TX29DTH_IT_Sensor09_Temperatur "TX29DTH-IT Sensor 09
Temeratur [%.1f %unit%]" <temperature>
{channel="jeelink:lacrosse:TX29DTH_IT_09:temperature"}
Contact TX29DTH_IT_Sensor09_Battery_Low_LR "TX29DTH-IT_Sensor 09
Battery Low" {channel="jeelink:lacrosse:TX29DTH_IT_09:batteryLow"}
Contact TX29DTH_IT_Sensor09_Battery_New_LR "TX29DTH-IT_Sensor 09
Battery New" {channel="jeelink:lacrosse:TX29DTH_IT_09:batteryNew"}
```
### **Konfiguration Gaszähler**

Zur Erfassung des Gasverbruches habe ich einen kleinen Reedkontakt unterhalb der letzten Zählerstelle am Gaszähler angebracht. Die umlaufende Liter-Scheibe hat an der 0 einen Magneten, so dass jeweils ein Schaltimpuls pro Umdrehung (10 Liter Gas) erfassbar ist. Der Impuls wir über einen GPI/O Pin am R-Pi eingelesen und aufsummiert.

#### **Item**

```
Full path: /etc/openhab2/items/gaszaehler.items
```

```
touch /etc/openhab2/items/gaszaehler.items
chown -R openhab:openhab /etc/openhab2/items/gaszaehler.items
```
#### [gaszaehler.items](https://von-thuelen.de/doku.php/wiki/projekte/openhab2/uebersicht?do=export_code&codeblock=13)

```
Contact Gaszaehler_Reedkontakt "Gaszaehler Reedkontakt [%s]" {
gpio="pin:17 activelow:yes debounce:100" }
//Gruppen für die Sitemap-Einbindung
Group Gas
Group Aussen
Group Badezimmer
Group Jonas_Zimmer
Group Kueche
Group Schlafzimmer
Group Wohnzimmer
Group Gaestezimmer
Group Wintergarten
Group IT_Schrank
Group Heizung
//Group Strom
//Number Shelly1_2_PM_Gesamtverbrauch "Strom Gesamtverbrauch [%.5f
kWh]" (Strom)
//Number Shelly1_2_PM_Tagesverbrauch "Strom Tagesverbrauch [%.5f kWh]"
(Strom)
//Number Shelly1_2_PM_Intervallverbrauch "Strom Intervallverbrauch
[%.5f kWh]" (Strom)
//Gruppe für den Chart
//Group Gas_Chart
//Group Temp Aussen Chart
// Der Tagesverbrauch - jeweils auf zwei Nachkommastellen gerundet
Number Gas Tagesverbrauch "Gas Tagesverbrauch [%.2f m3]" (Gas)
// Der Gas Gesamtverbrauch - jeweils auf zwei Nachkommastellen gerundet
Number Gas_Gesamtverbrauch "Gas Gesamtverbrauch [%.2f m3]" (Gas)
// Benoetigt, um die Zeitintervalle fuer die grafische Darstellung
festlegen zu koennen
Number Gas Tag Chart Intervall "Gas Chart-Intervall"
Number Gas Gesamt Chart Intervall "Gas Chart-Intervall"
Number Temp Chart Intervall "Temp Chart-Intervall"
Number Humid_Chart_Intervall "Humid_Chart-Intervall"
```
### **Rules**

Das Regelwerk zur Berechnung der Zählerstände des Gaszählers:

```
Full path: /etc/openhab2/rules/gas_counter.rules
```

```
touch /etc/openhab2/rules/gas_counter.rules
chown -R openhab:openhab /etc/openhab2/rules/gas_counter.rules
```
[gas\\_counter.rules](https://von-thuelen.de/doku.php/wiki/projekte/openhab2/uebersicht?do=export_code&codeblock=15)

```
var Number Letzter abgelesener Zaehlerstand = 9748.25
var Number Letzter abgelesener Tagesstand = 6.80var Number Einheit = 0.01rule "Increment Gas Meter"
when
    Item Gaszaehler Reedkontakt changed from OPEN to CLOSED
then
// Initialer Start - die beiden folgenden Zeilen auskommentieren und
anschließend einen Zählimpuls auslösen damit das Regelwerk einmal
durchlaufen wird!
// postUpdate(Gas_Tagesverbrauch, 0.0)
// postUpdate(Gas_Gesamtverbrauch, 0.0)
// Aktuellen Zaehlerstand setzten - die folgenden drei Zeilen
auskommentieren und anschließend einen Zählimpuls auslösen damit das
Regelwerk einmal durchlaufen wird!
// if (Gas Gesamtverbrauch.state != NULL &66 Gas Gesamtverbrauch.state <
Letzter abgelesener Zaehlerstand) {
// postUpdate(Gas_Gesamtverbrauch,
(Letzter abgelesener Zaehlerstand))
// }
// ggf. auch den Tageszähler neu setzten ...
// if (Gas Tagesverbrauch.state != NULL &66 Gas Tagesverbrauch.state <
Letzter abgelesener Tagesstand) {
// postUpdate(Gas_Tagesverbrauch, (Letzter_abgelesener_Tagesstand))
// }
// der Rest wird immer ausgefuehrt
     postUpdate(Gas_Tagesverbrauch, (Gas_Tagesverbrauch.state as
DecimalType + Einheit))
     logInfo("gas_counter.rules", "Gas_Tagesverbrauch: "
+Gas_Tagesverbrauch.state)
     postUpdate(Gas_Gesamtverbrauch, (Gas_Gesamtverbrauch.state as
DecimalType + Einheit))
    logInfo("gas counter.rules", "Gas Gesamtverbrauch: "
+Gas_Gesamtverbrauch.state)
end
```

```
rule "Reset Gas Tagesverbrauch"
when
     Time is midnight
then
executeCommandLine("/etc/openhab2/scripts/log_gas_tagesverbrauch.sh"+"@
@"+Gas_Tagesverbrauch.state+"@@"+Gas_Gesamtverbrauch.state )
         postUpdate(Gas_Tagesverbrauch, 0.0)
end
```
#### **Scripts**

Zur sicherung des Tageszählers und des Gesamtzählers ein keines Script:

```
Full path: /etc/openhab2/scripts/log_gas_tagesverbrauch.sh
```

```
touch /etc/openhab2/scripts/log_gas_tagesverbrauch.sh
chown -R openhab:openhab /etc/openhab2/scripts/log_gas_tagesverbrauch.sh
chmod +x /etc/openhab2/scripts/log_gas_tagesverbrauch.sh
touch /home/pi/gas_tagesverbrauch.log
chown openhab:openhab /home/pi/gas_tagesverbrauch.log
```

```
log gas tagesverbrauch.sh
```

```
#!/bin/sh
NOW=$(date -d "yesterday 00:00" '+%Y-%m-%d')
echo "Datum: $NOW Tagesverbrauch: $1 Gesamtverbrauch:
$2" >> /home/pi/gas_tagesverbrauch.log
echo "Datum: $NOW Tagesverbrauch: $1 Gesamtverbrauch:
$2" >> /tmp/gas_tagesverbrauch.log
```
### **Sitemap (TMP)**

Vereinfachte default.sitemap zur schnellen Darstellung während der Entwicklung:

```
touch /etc/openhab2/sitemaps/default.sitemap
chown -R openhab:openhab /etc/openhab2/sitemaps/default.sitemap
```

```
default.sitemap
```

```
sitemap default label="Christophs Hausautomation" {
    Frame label="Überblick" {
// Text label="Gas Tagesverbrauch" item=Gas_Tagesverbrauch
icon="fire"
// Text label="Gas Gesamtverbrauch" item=Gas_Gesamtverbrauch
```

```
icon="fire"
//
       Text label="Vorlauftemperatur" item=Heizung_Vorlauftemperatur
icon="temperature"
       Text label="Ruecklauftemperatur" item=Heizung_Ruecklauftemperatur
icon="temperature"
// Switch label="Heizung Hauptschalter"
item=Shell11Heizung_Hauptschalter
//
       Text label="Raumtemperatur Jonas"
item=TX29DTH_IT_Sensor02_Temperatur icon="temperature"
       Text label="Luftfeuchtigkeit Jonas"
item=TX29DTH_IT_Sensor02_Luftfeuchtigkeit icon="humidity"
       Text label="Raumtemperatur Badezimmer"
item=TX29DTH_IT_Sensor03_Temperatur_icon="temperature"
       Text label="Luftfeuchtigkeit Badezimmer"
item=TX29DTH_IT_Sensor03_Luftfeuchtigkeit_icon="humidity"
       Text label="Raumtemperatur Schlafzimmer"
item=TX29DTH_IT_Sensor04_Temperatur icon="temperature"
       Text label="Luftfeuchtigkeit Schlafzimmer"
item=TX29DTH_IT_Sensor04_Luftfeuchtigkeit_icon="humidity"
       Text label="Raumtemperatur Kueche"
item=TX29DTH_IT_Sensor05_Temperatur icon="temperature"
       Text label="Luftfeuchtigkeit Kueche"
item=TX29DTH_IT_Sensor05_Luftfeuchtigkeit_icon="humidity"
       Text label="Raumtemperatur Wohnzimmer"
item=TX29DTH_IT_Sensor06_Temperatur icon="temperature"
       Text label="Luftfeuchtigkeit Wohnzimmer"
item=TX29DTH_IT_Sensor06_Luftfeuchtigkeit_icon="humidity"
       Text label="Raumtemperatur Gaestezimmer"
item=TX29DTH_IT_Sensor07_Temperatur icon="temperature"
       Text label="Luftfeuchtigkeit Gaestezimmer"
item=TX29DTH_IT_Sensor07_Luftfeuchtigkeit icon="humidity"
       Text label="Raumtemperatur Wintergarten"
item=TX29DTH_IT_Sensor08_Temperatur icon="temperature"
       Text label="Luftfeuchtigkeit Wintergarten"
item=TX29DTH_IT_Sensor08_Luftfeuchtigkeit icon="humidity"
       Text label="Raumtemperatur IT-Schrank"
item=TX29DTH_IT_Sensor09_Temperatur icon="temperature"
       Text label="Luftfeuchtigkeit IT-Schrank"
item=TX29DTH_IT_Sensor09_Luftfeuchtigkeit_icon="humidity"
       Text label="Aussentemperatur" item=TX29DTH_IT_Sensor01_Temperatur
icon="temperature"
     }
}
```
#### **Sitemaps**

Komplette default.sitemap zur Darstellung der Webseite mit allen Informationen, Grafiken und dem Hauptschalter für die Heizung.

Full path: /etc/openhab2/sitemaps/default.sitemap

```
touch /etc/openhab2/sitemaps/default.sitemap
chown -R openhab:openhab /etc/openhab2/sitemaps/default.sitemap
```
[default.sitemap](https://von-thuelen.de/doku.php/wiki/projekte/openhab2/uebersicht?do=export_code&codeblock=21)

```
sitemap default label="Christophs Hausautomation" {
   Frame label="Überblick" {
     Text label="Gas Tagesverbrauch" item=Gas_Tagesverbrauch icon="fire"
     Text label="Gas Gesamtverbrauch" item=Gas_Gesamtverbrauch
icon="fire"
     Text label="Aussentemperatur" item=TX29DTH_IT_Sensor01_Temperatur
icon="temperature"
     Text label="Vorlauftemperatur" item=Heizung_Vorlauftemperatur
icon="temperature"
     Text label="Ruecklauftemperatur" item=Heizung_Ruecklauftemperatur
icon="temperature"
     Switch label="Heizung Hauptschalter" item=Heizung_Hauptschalter
   }
   Frame {
     Group label="Heizung" icon="fire" item=Gas {
       Frame {
     Text label="Gas Tagesverbrauch" item=Gas_Tagesverbrauch icon="fire"
     Text label="Gas Gesamtverbrauch" item=Gas_Gesamtverbrauch
icon="fire"
     Text label="Vorlauftemperatur" item=Heizung_Vorlauftemperatur
icon="temperature"
     Text label="Ruecklauftemperatur" item=Heizung_Ruecklauftemperatur
icon="temperature"
     Switch label="Heizung Hauptschalter" item=Heizung_Hauptschalter
// Chart item=Gas_Tagesverbrauch period=d refresh=10000 legend=true
// Chart item=TX29DTH IT Sensor01 Temperatur period=d refresh=10000
legend=true
       }
       Frame label="Grafiken zum Gas Tagesverbrauch" icon="chart" {
    Switch item=Gas Tag Chart Intervall label="Gas Tagesverbrauch"
mappings=[0="letzte Stunde", 1="letzten 24h", 2="letzten 7 Tage",
3="letzten 2 Wochen", 4="letzer Monat", 5="letzten 2 Monate",
6="letzten 4 Monate" ]
     Chart item=Gas_Tagesverbrauch period=h refresh=30000
visibility=[Gas Tag Chart Intervall==0,
Gas Tag Chart Intervall=="Uninitialized"]
     Chart item=Gas_Tagesverbrauch period=D refresh=30000
visibility=[Gas Tag Chart Intervall==1]
     Chart item=Gas_Tagesverbrauch period=W refresh=30000
```

```
visibility=[Gas Tag Chart Intervall==2]
     Chart item=Gas_Tagesverbrauch period=2W refresh=30000
visibility=[Gas Tag Chart Intervall==3]
     Chart item=Gas_Tagesverbrauch period=M refresh=30000
visibility=[Gas_Tag_Chart_Intervall==4]
     Chart item=Gas_Tagesverbrauch period=2M refresh=30000
visibility=[Gas Tag Chart Intervall==5]
     Chart item=Gas_Tagesverbrauch period=4M refresh=30000
visibility=[Gas Tag Chart Intervall==6]
       }
       Frame label="Grafiken zum Gas Gesamtverbrauch" icon="chart" {
     Switch item=Gas_Gesamt_Chart_Intervall label="Gesamt Gasverbrauch"
mappings=[0="letzte Stunde", 1="letzten 24h", 2="letzten 7 Tage",
3="letzten 2 Wochen", 4="letzer Monat", 5="letzten 2 Monate",
6="letzten 4 Monate" ]
     Chart item=Gas_Gesamtverbrauch period=h refresh=30000
visibility=[Gas Gesamt Chart Intervall==0,
Gas Gesamt Chart Intervall=="Uninitialized"]
     Chart item=Gas_Gesamtverbrauch period=D refresh=30000
visibility=[Gas Gesamt Chart Intervall==1]
     Chart item=Gas_Gesamtverbrauch period=W refresh=30000
visibility=[Gas Gesamt Chart Intervall==2]
     Chart item=Gas_Gesamtverbrauch period=2W refresh=30000
visibility=[Gas Gesamt Chart Intervall==3]
     Chart item=Gas_Gesamtverbrauch period=M refresh=30000
visibility=[Gas Gesamt Chart Intervall==4]
     Chart item=Gas_Gesamtverbrauch period=2M refresh=30000
visibility=[Gas Gesamt Chart Intervall==5]
     Chart item=Gas_Gesamtverbrauch period=4M refresh=30000
visibility=[Gas Gesamt Chart Intervall==6]
 }
       Frame label="Grafiken zur Aussentemperatur" icon="chart" {
    Switch item=Temp Chart Intervall label="Aussentemperatur"
mappings=[0="letzte Stunde", 1="letzten 24h", 2="letzten 7 Tage",
3="letzten 2 Wochen", 4="letzer Monat", 5="letzten 2 Monate",
6="letzten 4 Monate" ]
     Chart item=TX29DTH_IT_Sensor01_Temperatur period=h refresh=30000
visibility=[Temp Chart Intervall==0,
Temp Chart Intervall=="Uninitialized"]
     Chart item=TX29DTH_IT_Sensor01_Temperatur period=D refresh=30000
visibility=[Temp_Chart_Intervall==1]
    Chart item=TX29DTH IT Sensor01 Temperatur period=W refresh=30000
visibility=[Temp_Chart_Intervall==2]
     Chart item=TX29DTH_IT_Sensor01_Temperatur period=2W refresh=30000
visibility=[Temp_Chart_Intervall==3]
     Chart item=TX29DTH_IT_Sensor01_Temperatur period=M refresh=30000
visibility=[Temp Chart Intervall==4]
    Chart item=TX29DTH_IT_Sensor01_Temperatur period=2M refresh=30000
visibility=[Temp_Chart_Intervall==5]
```
 Chart item=TX29DTH\_IT\_Sensor01\_Temperatur period=4M refresh=30000 visibility=[Temp\_Chart\_Intervall==6] } Frame label="Grafiken zur Vorlauftemperatur" icon="chart" { Switch item=Temp Chart Intervall label="Vorlauftemperatur" mappings=[0="letzte Stunde", 1="letzten 24h", 2="letzten 7 Tage", 3="letzten 2 Wochen", 4="letzer Monat", 5="letzten 2 Monate", 6="letzten 4 Monate" ] Chart item=Heizung\_Vorlauftemperatur period=h refresh=30000 visibility=[Temp\_Chart\_Intervall==0, Temp Chart Intervall=="Uninitialized"] Chart item=Heizung\_Vorlauftemperatur period=D refresh=30000 visibility=[Temp\_Chart\_Intervall==1] Chart item=Heizung\_Vorlauftemperatur period=W refresh=30000 visibility=[Temp\_Chart\_Intervall==2] Chart item=Heizung\_Vorlauftemperatur period=2W refresh=30000 visibility=[Temp\_Chart\_Intervall==3] Chart item=Heizung\_Vorlauftemperatur period=M refresh=30000 visibility=[Temp Chart Intervall==4] Chart item=Heizung\_Vorlauftemperatur period=2M refresh=30000 visibility=[Temp\_Chart\_Intervall==5] Chart item=Heizung\_Vorlauftemperatur period=4M refresh=30000 visibility=[Temp\_Chart\_Intervall==6] } Frame label="Grafiken zur Ruecklauftemperatur" icon="chart" { Switch item=Temp\_Chart\_Intervall label="Ruecklauftemperatur" mappings=[0="letzte Stunde", 1="letzten 24h", 2="letzten 7 Tage", 3="letzten 2 Wochen", 4="letzer Monat", 5="letzten 2 Monate", 6="letzten 4 Monate" ] Chart item=Heizung\_Ruecklauftemperatur period=h refresh=30000 visibility=[Temp Chart Intervall==0, Temp Chart Intervall=="Uninitialized"] Chart item=Heizung\_Ruecklauftemperatur period=D refresh=30000 visibility=[Temp\_Chart\_Intervall==1] Chart item=Heizung\_Ruecklauftemperatur period=W refresh=30000 visibility=[Temp\_Chart\_Intervall==2] Chart item=Heizung\_Ruecklauftemperatur period=2W refresh=30000 visibility=[Temp\_Chart\_Intervall==3] Chart item=Heizung\_Ruecklauftemperatur period=M refresh=30000 visibility=[Temp\_Chart\_Intervall==4] Chart item=Heizung\_Ruecklauftemperatur period=2M refresh=30000 visibility=[Temp Chart Intervall==5] Chart item=Heizung\_Ruecklauftemperatur period=4M refresh=30000 visibility=[Temp\_Chart\_Intervall==6] } } } Frame {

Last update: 2021/04/06 12:44 wiki:projekte:openhab2:uebersicht https://von-thuelen.de/doku.php/wiki/projekte/openhab2/uebersicht

Group label="Draußen" icon="garden" item=Aussen {

```
 Frame label="Aussentemperatur" {
      Text item=TX29DTH IT Sensor01 Temperatur icon="temperature"
       }
// Frame label="Aussentemperatur" {
// Chart item=TempSensorXxAussen_Temperatur period=d refresh=10000
\frac{1}{2} }
       Frame label="Grafiken zur Aussentemperatur" icon="chart" {
     Switch item=Temp_Chart_Intervall label="Aussentemperatur"
mappings=[0="letzte Stunde", 1="letzten 24h", 2="letzten 7 Tage",
3="letzten 2 Wochen", 4="letzer Monat", 5="letzten 2 Monate",
6="letzten 4 Monate" ]
    Chart item=TX29DTH IT Sensor01_Temperatur period=h refresh=30000
visibility=[Temp Chart Intervall==0,
Temp Chart Intervall=="Uninitialized"]
    Chart item=TX29DTH_IT_Sensor01_Temperatur period=D refresh=30000
visibility=[Temp_Chart_Intervall==1]
    Chart item=TX29DTH_IT_Sensor01_Temperatur period=W refresh=30000
visibility=[Temp_Chart_Intervall==2]
     Chart item=TX29DTH_IT_Sensor01_Temperatur period=2W refresh=30000
visibility=[Temp_Chart_Intervall==3]
     Chart item=TX29DTH_IT_Sensor01_Temperatur period=M refresh=30000
visibility=[Temp Chart Intervall==4]
     Chart item=TX29DTH_IT_Sensor01_Temperatur period=2M refresh=30000
visibility=[Temp Chart Intervall==5]
     Chart item=TX29DTH_IT_Sensor01_Temperatur period=4M refresh=30000
visibility=[Temp Chart Intervall==6]
 }
     }
   }
   Frame {
     Group label="Jonas Zimmer" icon="bedroom" item=Jonas_Zimmer {
       Frame label="Jonas Zimmer" {
     Text item=TX29DTH_IT_Sensor02_Temperatur icon="temperature"
        Text item=TX29DTH_IT_Sensor02_Luftfeuchtigkeit icon="humidity"
       }
// Frame label="Temperatur in Jonas Zimmer" {
// Chart item=TX29DTH_IT_Sensor02_Temperatur period=d refresh=10000
\frac{1}{2} }
// Frame label="Luftfeuchtigkeit in Jonas Zimmer" {
// Chart item=TX29DTH IT Sensor02 Luftfeuchtigkeit period=d
refresh=10000
\frac{1}{2} Frame label="Temperatur in Jonas Zimmer" icon="chart" {
     Switch item=Temp_Chart_Intervall label="Temperatur in Jonas Zimmer"
mappings=[0="letzte Stunde", 1="letzten 24h", 2="letzten 7 Tage",
3="letzten 2 Wochen", 4="letzer Monat", 5="letzten 2 Monate",
6="letzten 4 Monate" ]
     Chart item=TX29DTH_IT_Sensor02_Temperatur period=h refresh=30000
visibility=[Temp Chart Intervall==0,
Temp Chart Intervall=="Uninitialized"]
```

```
 Chart item=TX29DTH_IT_Sensor02_Temperatur period=D refresh=30000
visibility=[Temp_Chart_Intervall==1]
    Chart item=TX29DTH_IT_Sensor02_Temperatur period=W refresh=30000
visibility=[Temp_Chart_Intervall==2]
     Chart item=TX29DTH_IT_Sensor02_Temperatur period=2W refresh=30000
visibility=[Temp_Chart_Intervall==3]
    Chart item=TX29DTH_IT_Sensor02 Temperatur period=M refresh=30000
visibility=[Temp Chart Intervall==4]
    Chart item=TX29DTH_IT_Sensor02_Temperatur period=2M refresh=30000
visibility=[Temp_Chart_Intervall==5]
     Chart item=TX29DTH_IT_Sensor02_Temperatur period=4M refresh=30000
visibility=[Temp_Chart_Intervall==6]
       }
       Frame label="Luftfeuchtigkeit in Jonas Zimmer" icon="chart" {
     Switch item=Humid_Chart_Intervall label="Luftfeuchtigkeit in Jonas
Zimmer" mappings=[0="letzte Stunde", 1="letzten 24h", 2="letzten 7
Tage", 3="letzten 2 Wochen", 4="letzer Monat", 5="letzten 2 Monate",
6="letzten 4 Monate" ]
    Chart item=TX29DTH_IT_Sensor02_Luftfeuchtigkeit period=h
refresh=30000 visibility=[Humid_Chart_Intervall==0,
Humid Chart Intervall=="Uninitialized"]
    Chart item=TX29DTH_IT_Sensor02_Luftfeuchtigkeit period=D
refresh=30000 visibility=[Humid_Chart_Intervall==1]
    Chart item=TX29DTH_IT_Sensor02_Luftfeuchtigkeit period=W
refresh=30000 visibility=[Humid_Chart_Intervall==2]
     Chart item=TX29DTH_IT_Sensor02_Luftfeuchtigkeit period=2W
refresh=30000 visibility=[Humid_Chart_Intervall==3]
    Chart item=TX29DTH_IT_Sensor02_Luftfeuchtigkeit period=M
refresh=30000 visibility=[Humid_Chart_Intervall==4]
     Chart item=TX29DTH_IT_Sensor02_Luftfeuchtigkeit period=2M
refresh=30000 visibility=[Humid_Chart_Intervall==5]
    Chart item=TX29DTH_IT_Sensor02 Luftfeuchtigkeit period=4M
refresh=30000 visibility=[Humid_Chart_Intervall==6]
      }
     }
   }
   Frame {
     Group label="Badezimmer" icon="bath" item=Badezimmer {
       Frame label="Badezimmer" {
         Text item=TX29DTH_IT_Sensor03_Temperatur icon="temperature"
    Text item=TX29DTH_IT_Sensor03_Luftfeuchtigkeit icon="humidity"
       }
// Frame label="Temperatur im Badezimmer" {
// Chart item=TX29DTH_IT_Sensor03_Temperatur period=d refresh=10000
\frac{1}{2}// Frame label="Luftfeuchtigkeit im Badezimmer" {
// Chart item=TX29DTH_IT_Sensor03_Luftfeuchtigkeit period=d
refresh=10000
\frac{1}{2} Frame label="Temperatur im Badezimmer" icon="chart" {
```
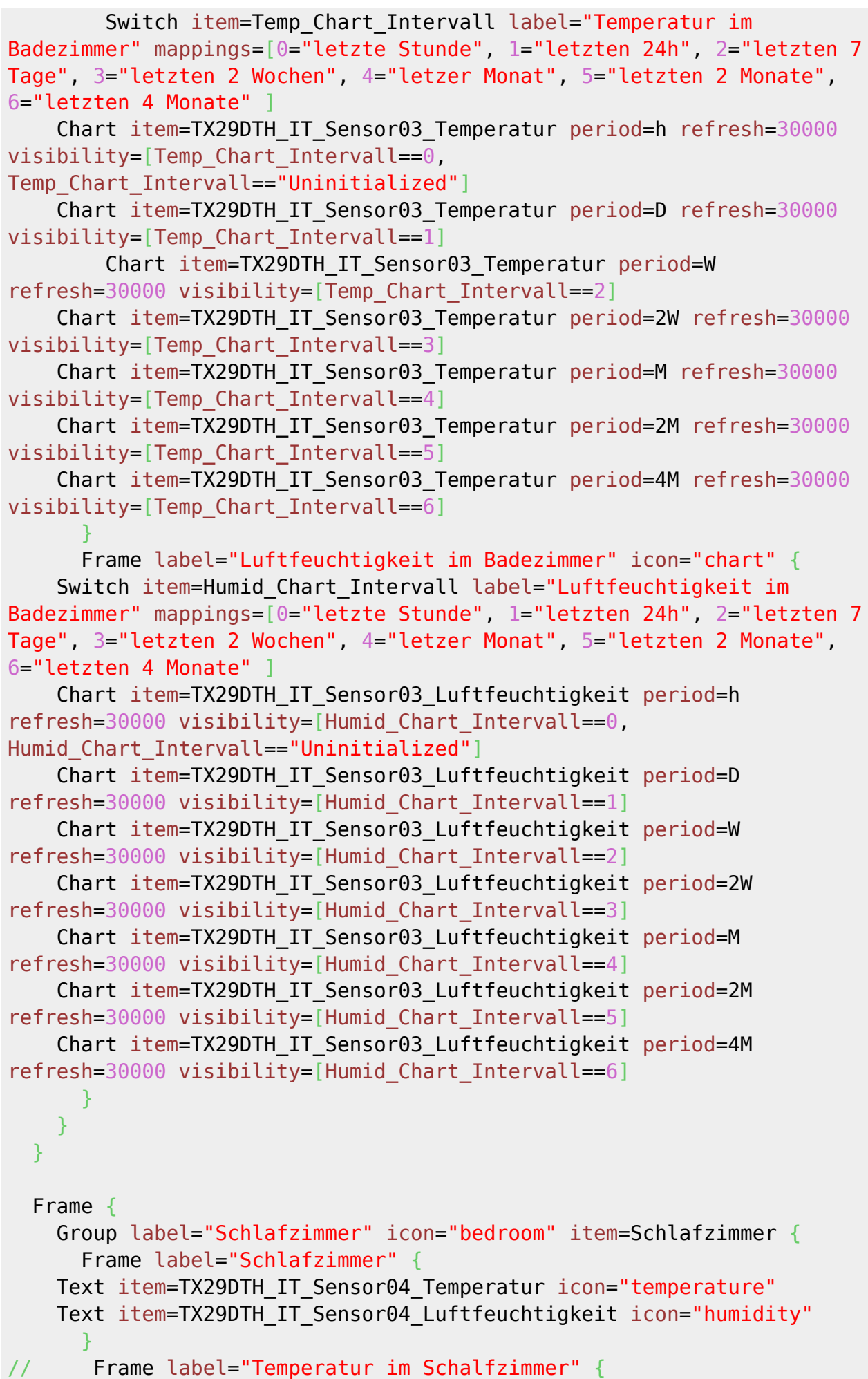

```
// Chart item=TX29DTH_IT_Sensor04_Temperatur period=d refresh=10000
\frac{1}{2}// Frame label="Luftfeuchtigkeit im Schlafzimmer" {
// Chart item=TX29DTH_IT_Sensor04_Luftfeuchtigkeit period=d
refresh=10000
\frac{1}{2} Frame label="Temperatur im Schlafzimmer" icon="chart" {
     Switch item=Temp_Chart_Intervall label="Temperatur im Schlafzimmer"
mappings=[0="letzte Stunde", 1="letzten 24h", 2="letzten 7 Tage",
3="letzten 2 Wochen", 4="letzer Monat", 5="letzten 2 Monate",
6="letzten 4 Monate" ]
     Chart item=TX29DTH_IT_Sensor04_Temperatur period=h refresh=30000
visibility=[Temp Chart Intervall==0,
Temp Chart Intervall=="Uninitialized"]
     Chart item=TX29DTH_IT_Sensor04_Temperatur period=D refresh=30000
visibility=[Temp_Chart_Intervall==1]
     Chart item=TX29DTH_IT_Sensor04_Temperatur period=W refresh=30000
visibility=[Temp_Chart_Intervall==2]
     Chart item=TX29DTH_IT_Sensor04_Temperatur period=2W refresh=30000
visibility=[Temp_Chart_Intervall==3]
    Chart item=TX29DTH_IT_Sensor04_Temperatur period=M refresh=30000
visibility=[Temp Chart Intervall==4]
     Chart item=TX29DTH_IT_Sensor04_Temperatur period=2M refresh=30000
visibility=[Temp_Chart_Intervall==5]
     Chart item=TX29DTH_IT_Sensor04_Temperatur period=4M refresh=30000
visibility=[Temp Chart Intervall==6]
 }
       Frame label="Luftfeuchtigkeit im Schlafzimmer" icon="chart" {
     Switch item=Humid_Chart_Intervall label="Luftfeuchtigkeit im
Schlafzimmer" mappings=[0="letzte Stunde", 1="letzten 24h", 2="letzten
7 Tage", 3="letzten 2 Wochen", 4="letzer Monat", 5="letzten 2 Monate",
6="letzten 4 Monate" ]
    Chart item=TX29DTH_IT_Sensor04 Luftfeuchtigkeit period=h
refresh=30000 visibility=[Humid_Chart_Intervall==0,
Humid Chart Intervall=="Uninitialized"]
    Chart item=TX29DTH_IT_Sensor04_Luftfeuchtigkeit period=D
refresh=30000 visibility=[Humid_Chart_Intervall==1]
    Chart item=TX29DTH_IT_Sensor04_Luftfeuchtigkeit period=W
refresh=30000 visibility=[Humid_Chart_Intervall==2]
     Chart item=TX29DTH_IT_Sensor04_Luftfeuchtigkeit period=2W
refresh=30000 visibility=[Humid_Chart_Intervall==3]
    Chart item=TX29DTH_IT_Sensor04 Luftfeuchtigkeit period=M
refresh=30000 visibility=[Humid_Chart_Intervall==4]
     Chart item=TX29DTH_IT_Sensor04_Luftfeuchtigkeit period=2M
refresh=30000 visibility=[Humid_Chart_Intervall==5]
     Chart item=TX29DTH_IT_Sensor04_Luftfeuchtigkeit period=4M
refresh=30000 visibility=[Humid_Chart_Intervall==6]
      }
     }
   }
```

```
 Frame {
     Group label="Küche" icon="kitchen" item=Kueche {
       Frame label="Küche" {
         Text item=TX29DTH_IT_Sensor05_Temperatur icon="temperature"
    Text item=TX29DTH_IT_Sensor05_Luftfeuchtigkeit icon="humidity"
       }
// Frame label="Temperatur in der Küche" {
// Chart item=TX29DTH_IT_Sensor05_Temperatur period=d refresh=10000
\frac{1}{2}// Frame label="Luftfeuchtigkeit in der Küche" {
// Chart item=TX29DTH IT Sensor05 Luftfeuchtigkeit period=d
refresh=10000
\frac{1}{2} Frame label="Temperatur in der Küche" icon="chart" {
     Switch item=Temp_Chart_Intervall label="Temperatur in der Küche"
mappings=[0="letzte Stunde", 1="letzten 24h", 2="letzten 7 Tage",
3="letzten 2 Wochen", 4="letzer Monat", 5="letzten 2 Monate",
6="letzten 4 Monate" ]
     Chart item=TX29DTH_IT_Sensor05_Temperatur period=h refresh=30000
visibility=[Temp Chart Intervall==0,
Temp Chart Intervall=="Uninitialized"]
     Chart item=TX29DTH_IT_Sensor05_Temperatur period=D refresh=30000
visibility=[Temp Chart Intervall==1]
    Chart item=TX29DTH_IT_Sensor05_Temperatur period=W refresh=30000
visibility=[Temp_Chart_Intervall==2]
     Chart item=TX29DTH_IT_Sensor05_Temperatur period=2W refresh=30000
visibility=[Temp_Chart_Intervall==3]
     Chart item=TX29DTH_IT_Sensor05_Temperatur period=M refresh=30000
visibility=[Temp Chart Intervall==4]
     Chart item=TX29DTH_IT_Sensor05_Temperatur period=2M refresh=30000
visibility=[Temp_Chart_Intervall==5]
     Chart item=TX29DTH_IT_Sensor05_Temperatur period=4M refresh=30000
visibility=[Temp_Chart_Intervall==6]
 }
       Frame label="Luftfeuchtigkeit in der Küche" icon="chart" {
     Switch item=Humid_Chart_Intervall label="Luftfeuchtigkeit in der
Küche" mappings=[0="letzte Stunde", 1="letzten 24h", 2="letzten 7
Tage", 3="letzten 2 Wochen", 4="letzer Monat", 5="letzten 2 Monate",
6="letzten 4 Monate" ]
        Chart item=TX29DTH_IT_Sensor05_Luftfeuchtigkeit period=h
refresh=30000 visibility=[Humid_Chart_Intervall==0,
Humid Chart Intervall=="Uninitialized"]
    Chart item=TX29DTH IT Sensor05 Luftfeuchtigkeit period=D
refresh=30000 visibility=[Humid_Chart_Intervall==1]
    Chart item=TX29DTH_IT_Sensor05_Luftfeuchtigkeit period=W
refresh=30000 visibility=[Humid_Chart_Intervall==2]
    Chart item=TX29DTH_IT_Sensor05_Luftfeuchtigkeit period=2W
refresh=30000 visibility=[Humid_Chart_Intervall==3]
    Chart item=TX29DTH_IT_Sensor05_Luftfeuchtigkeit period=M
refresh=30000 visibility=[Humid_Chart_Intervall==4]
     Chart item=TX29DTH_IT_Sensor05_Luftfeuchtigkeit period=2M
```

```
refresh=30000 visibility=[Humid_Chart_Intervall==5]
     Chart item=TX29DTH_IT_Sensor05_Luftfeuchtigkeit period=4M
refresh=30000 visibility=[Humid_Chart_Intervall==6]
       }
    }
   }
   Frame {
     Group label="Wohnzimmer" icon="terrace" item=Wohnzimmer {
       Frame label="Wohnzimmer" {
    Text item=TX29DTH IT Sensor06 Temperatur icon="temperature"
    Text item=TX29DTH_IT_Sensor06_Luftfeuchtigkeit icon="humidity"
      }
// Frame label="Temperatur im Wohnzimmer" {
// Chart item=TX29DTH_IT_Sensor06_Temperatur period=d refresh=10000
\frac{1}{2} }
// Frame label="Luftfeuchtigkeit im Wohnzimmer" {
// Chart item=TX29DTH_IT_Sensor06_Luftfeuchtigkeit period=d
refresh=10000
\frac{1}{2} Frame label="Temperatur im Wohnzimmer" icon="chart" {
     Switch item=Temp_Chart_Intervall label="Temperatur im Wohnzimmer"
mappings=[0="letzte Stunde", 1="letzten 24h", 2="letzten 7 Tage",
3="letzten 2 Wochen", 4="letzer Monat", 5="letzten 2 Monate",
6="letzten 4 Monate" ]
     Chart item=TX29DTH_IT_Sensor06_Temperatur period=h refresh=30000
visibility=[Temp_Chart_Intervall==0,
Temp Chart Intervall=="Uninitialized"]
    Chart item=TX29DTH_IT_Sensor06_Temperatur period=D refresh=30000
visibility=[Temp_Chart_Intervall==1]
    Chart item=TX29DTH_IT_Sensor06_Temperatur period=W refresh=30000
visibility=[Temp_Chart_Intervall==2]
     Chart item=TX29DTH_IT_Sensor06_Temperatur period=2W refresh=30000
visibility=[Temp_Chart_Intervall==3]
     Chart item=TX29DTH_IT_Sensor06_Temperatur period=M refresh=30000
visibility=[Temp_Chart_Intervall==4]
    Chart item=TX29DTH_IT_Sensor06_Temperatur period=2M refresh=30000
visibility=[Temp Chart Intervall==5]
     Chart item=TX29DTH_IT_Sensor06_Temperatur period=4M refresh=30000
visibility=[Temp_Chart_Intervall==6]
 }
       Frame label="Luftfeuchtigkeit im Wohnzimmer" icon="chart" {
     Switch item=Humid_Chart_Intervall label="Luftfeuchtigkeit im
Wohnzimmer" mappings=[0="letzte Stunde", 1="letzten 24h", 2="letzten 7
Tage", 3="letzten 2 Wochen", 4="letzer Monat", 5="letzten 2 Monate",
6="letzten 4 Monate" ]
    Chart item=TX29DTH_IT_Sensor06_Luftfeuchtigkeit period=h
refresh=30000 visibility=[Humid_Chart_Intervall==0,
Humid Chart Intervall=="Uninitialized"]
    Chart item=TX29DTH_IT_Sensor06_Luftfeuchtigkeit period=D
refresh=30000 visibility=[Humid_Chart_Intervall==1]
```

```
 Chart item=TX29DTH_IT_Sensor06_Luftfeuchtigkeit period=W
refresh=30000 visibility=[Humid_Chart_Intervall==2]
     Chart item=TX29DTH_IT_Sensor06_Luftfeuchtigkeit period=2W
refresh=30000 visibility=[Humid_Chart_Intervall==3]
     Chart item=TX29DTH_IT_Sensor06_Luftfeuchtigkeit period=M
refresh=30000 visibility=[Humid_Chart_Intervall==4]
    Chart item=TX29DTH_IT_Sensor06_Luftfeuchtigkeit period=2M
refresh=30000 visibility=[Humid_Chart_Intervall==5]
     Chart item=TX29DTH_IT_Sensor06_Luftfeuchtigkeit period=4M
refresh=30000 visibility=[Humid_Chart_Intervall==6]
       }
     }
   }
   Frame {
     Group label="Gaestezimmer" icon="bedroom" item=Gaestezimmer {
       Frame label="Gaestezimmer" {
     Text item=TX29DTH_IT_Sensor07_Temperatur icon="temperature"
    Text item=TX29DTH_IT_Sensor07_Luftfeuchtigkeit icon="humidity"
       }
// Frame label="Temperatur im Gaestezimmer" {
// Chart item=TX29DTH IT Sensor07 Temperatur period=d refresh=10000
\frac{1}{2}// Frame label="Luftfeuchtigkeit im Gaestezimmer" {
// Chart item=TX29DTH_IT_Sensor07_Luftfeuchtigkeit period=d
refresh=10000
\frac{1}{2} Frame label="Temperatur im Gaestezimmer" icon="chart" {
     Switch item=Temp_Chart_Intervall label="Temperatur im Gaestezimmer"
mappings=[0="letzte Stunde", 1="letzten 24h", 2="letzten 7 Tage",
3="letzten 2 Wochen", 4="letzer Monat", 5="letzten 2 Monate",
6="letzten 4 Monate" ]
     Chart item=TX29DTH_IT_Sensor07_Temperatur period=h refresh=30000
visibility=[Temp_Chart_Intervall==0,
Temp Chart Intervall=="Uninitialized"]
    Chart item=TX29DTH_IT_Sensor07_Temperatur period=D refresh=30000
visibility=[Temp_Chart_Intervall==1]
     Chart item=TX29DTH_IT_Sensor07_Temperatur period=W refresh=30000
visibility=[Temp_Chart_Intervall==2]
     Chart item=TX29DTH_IT_Sensor07_Temperatur period=2W refresh=30000
visibility=[Temp Chart Intervall==3]
     Chart item=TX29DTH_IT_Sensor07_Temperatur period=M refresh=30000
visibility=[Temp_Chart_Intervall==4]
     Chart item=TX29DTH_IT_Sensor07_Temperatur period=2M refresh=30000
visibility=[Temp Chart Intervall==5]
     Chart item=TX29DTH_IT_Sensor07_Temperatur period=4M refresh=30000
visibility=[Temp Chart Intervall==6]
 }
       Frame label="Luftfeuchtigkeit im Gaestezimmer" icon="chart" {
     Switch item=Humid_Chart_Intervall label="Luftfeuchtigkeit im
Gaestezimmer" mappings=[0="letzte Stunde", 1="letzten 24h", 2="letzten
7 Tage", 3="letzten 2 Wochen", 4="letzer Monat", 5="letzten 2 Monate",
```

```
6="letzten 4 Monate" ]
     Chart item=TX29DTH_IT_Sensor07_Luftfeuchtigkeit period=h
refresh=30000 visibility=[Humid_Chart_Intervall==0,
Humid Chart Intervall=="Uninitialized"]
    Chart item=TX29DTH_IT_Sensor07_Luftfeuchtigkeit period=D
refresh=30000 visibility=[Humid_Chart_Intervall==1]
    Chart item=TX29DTH_IT_Sensor07_Luftfeuchtigkeit period=W
refresh=30000 visibility=[Humid_Chart_Intervall==2]
     Chart item=TX29DTH_IT_Sensor07_Luftfeuchtigkeit period=2W
refresh=30000 visibility=[Humid_Chart_Intervall==3]
     Chart item=TX29DTH_IT_Sensor07_Luftfeuchtigkeit period=M
refresh=30000 visibility=[Humid_Chart_Intervall==4]
     Chart item=TX29DTH_IT_Sensor07_Luftfeuchtigkeit period=2M
refresh=30000 visibility=[Humid_Chart_Intervall==5]
     Chart item=TX29DTH_IT_Sensor07_Luftfeuchtigkeit period=4M
refresh=30000 visibility=[Humid_Chart_Intervall==6]
      }
     }
   }
   Frame {
     Group label="Wintergarten" icon="greenhouse" item=Wintergarten {
       Frame label="Wintergarten" {
     Text item=TX29DTH_IT_Sensor08_Temperatur icon="temperature"
    Text item=TX29DTH_IT_Sensor08_Luftfeuchtigkeit icon="humidity"
       }
// Frame label="Temperatur im Wintergarten" {
// Chart item=TX29DTH_IT_Sensor08_Temperatur period=d refresh=10000
\frac{1}{2}// Frame label="Luftfeuchtigkeit im Wintergarten" {
// Chart item=TX29DTH_IT_Sensor08_Luftfeuchtigkeit period=d
refresh=10000
\frac{1}{2} }
       Frame label="Temperatur im Wintergarten" icon="chart" {
     Switch item=Temp_Chart_Intervall label="Temperatur im Wintergarten"
mappings=[0="letzte Stunde", 1="letzten 24h", 2="letzten 7 Tage",
3="letzten 2 Wochen", 4="letzer Monat", 5="letzten 2 Monate",
6="letzten 4 Monate" ]
     Chart item=TX29DTH_IT_Sensor08_Temperatur period=h refresh=30000
visibility=[Temp_Chart_Intervall==0,
Temp Chart Intervall=="Uninitialized"]
     Chart item=TX29DTH_IT_Sensor08_Temperatur period=D refresh=30000
visibility=[Temp_Chart_Intervall==1]
     Chart item=TX29DTH_IT_Sensor08_Temperatur period=W refresh=30000
visibility=[Temp_Chart_Intervall==2]
     Chart item=TX29DTH_IT_Sensor08_Temperatur period=2W refresh=30000
visibility=[Temp_Chart_Intervall==3]
    Chart item=TX29DTH_IT_Sensor08_Temperatur period=M refresh=30000
visibility=[Temp_Chart_Intervall==4]
     Chart item=TX29DTH_IT_Sensor08_Temperatur period=2M refresh=30000
visibility=[Temp_Chart_Intervall==5]
     Chart item=TX29DTH_IT_Sensor08_Temperatur period=4M refresh=30000
```

```
visibility=[Temp_Chart_Intervall==6]
 }
       Frame label="Luftfeuchtigkeit im Wintergarten" icon="chart" {
     Switch item=Humid_Chart_Intervall label="Luftfeuchtigkeit im
Wintergarten" mappings=[0="letzte Stunde", 1="letzten 24h", 2="letzten
7 Tage", 3="letzten 2 Wochen", 4="letzer Monat", 5="letzten 2 Monate",
6="letzten 4 Monate" ]
    Chart item=TX29DTH_IT_Sensor08_Luftfeuchtigkeit period=h
refresh=30000 visibility=[Humid_Chart_Intervall==0,
Humid Chart Intervall=="Uninitialized"]
    Chart item=TX29DTH_IT_Sensor08_Luftfeuchtigkeit period=D
refresh=30000 visibility=[Humid_Chart_Intervall==1]
    Chart item=TX29DTH_IT_Sensor08_Luftfeuchtigkeit period=W
refresh=30000 visibility=[Humid_Chart_Intervall==2]
     Chart item=TX29DTH_IT_Sensor08_Luftfeuchtigkeit period=2W
refresh=30000 visibility=[Humid_Chart_Intervall==3]
    Chart item=TX29DTH_IT_Sensor08 Luftfeuchtigkeit period=M
refresh=30000 visibility=[Humid_Chart_Intervall==4]
     Chart item=TX29DTH_IT_Sensor08_Luftfeuchtigkeit period=2M
refresh=30000 visibility=[Humid_Chart_Intervall==5]
     Chart item=TX29DTH_IT_Sensor08_Luftfeuchtigkeit period=4M
refresh=30000 visibility=[Humid_Chart_Intervall==6]
       }
     }
   }
   Frame {
    Group label="IT-Schrank" icon="mediacontrol" item=IT Schrank {
       Frame label="IT-Schrank" {
     Text item=TX29DTH_IT_Sensor09_Temperatur icon="temperature"
     Text item=TX29DTH_IT_Sensor09_Luftfeuchtigkeit icon="humidity"
      }
// Frame label="Temperatur im IT-Schrank" {
// Chart item=TX29DTH_IT_Sensor09_Temperatur period=d refresh=10000
\frac{1}{2}// Frame label="Luftfeuchtigkeit im IT-Schrank" {
// Chart item=TX29DTH_IT_Sensor09_Luftfeuchtigkeit period=d
refresh=10000
\frac{1}{2} }
       Frame label="Temperatur im IT-Schrank" icon="chart" {
     Switch item=Temp_Chart_Intervall label="Temperatur im IT-Schrank"
mappings=[0="letzte Stunde", 1="letzten 24h", 2="letzten 7 Tage",
3="letzten 2 Wochen", 4="letzer Monat", 5="letzten 2 Monate",
6="letzten 4 Monate" ]
     Chart item=TX29DTH_IT_Sensor09_Temperatur period=h refresh=30000
visibility=[Temp Chart Intervall==0,
Temp Chart Intervall=="Uninitialized"]
    Chart item=TX29DTH IT Sensor09 Temperatur period=D refresh=30000
visibility=[Temp_Chart_Intervall==1]
     Chart item=TX29DTH_IT_Sensor09_Temperatur period=W refresh=30000
visibility=[Temp_Chart_Intervall==2]
     Chart item=TX29DTH_IT_Sensor09_Temperatur period=2W refresh=30000
```
Last update: 2021/04/06 12:44 wiki:projekte:openhab2:uebersicht https://von-thuelen.de/doku.php/wiki/projekte/openhab2/uebersicht

```
visibility=[Temp_Chart_Intervall==3]
    Chart item=TX29DTH IT Sensor09 Temperatur period=M refresh=30000
visibility=[Temp_Chart_Intervall==4]
     Chart item=TX29DTH_IT_Sensor09_Temperatur period=2M refresh=30000
visibility=[Temp Chart Intervall==5]
     Chart item=TX29DTH_IT_Sensor09_Temperatur period=4M refresh=30000
visibility=[Temp Chart Intervall==6]
 }
       Frame label="Luftfeuchtigkeit im IT-Schrank" icon="chart" {
     Switch item=Humid_Chart_Intervall label="Luftfeuchtigkeit im IT-
Schrank" mappings=[0="letzte Stunde", 1="letzten 24h", 2="letzten 7
Tage", 3="letzten 2 Wochen", 4="letzer Monat", 5="letzten 2 Monate",
6="letzten 4 Monate" ]
    Chart item=TX29DTH_IT_Sensor09_Luftfeuchtigkeit period=h
refresh=30000 visibility=[Humid_Chart_Intervall==0,
Humid Chart Intervall=="Uninitialized"]
     Chart item=TX29DTH_IT_Sensor09_Luftfeuchtigkeit period=D
refresh=30000 visibility=[Humid_Chart_Intervall==1]
    Chart item=TX29DTH_IT_Sensor09_Luftfeuchtigkeit period=W
refresh=30000 visibility=[Humid_Chart_Intervall==2]
     Chart item=TX29DTH_IT_Sensor09_Luftfeuchtigkeit period=2W
refresh=30000 visibility=[Humid_Chart_Intervall==3]
    Chart item=TX29DTH_IT_Sensor09_Luftfeuchtigkeit period=M
refresh=30000 visibility=[Humid_Chart_Intervall==4]
     Chart item=TX29DTH_IT_Sensor09_Luftfeuchtigkeit period=2M
refresh=30000 visibility=[Humid_Chart_Intervall==5]
    Chart item=TX29DTH_IT_Sensor09_Luftfeuchtigkeit period=4M
refresh=30000 visibility=[Humid_Chart_Intervall==6]
      }
     }
   }
}
```
#### **Persistence**

Damit ich den Temperaturverlauf über der Zeit sowie den zugehörigen Gasverbrauch darstellen kann müssen alle aufgenommenen Werte in einer Datenbank gespeichert werden.

Full path: /etc/openhab2/persistence/rrd4j.persist

```
touch /etc/openhab2/persistence/rrd4j.persist
chown -R openhab:openhab /etc/openhab2/persistence/rrd4j.persist
```
[rrd4j.persist](https://von-thuelen.de/doku.php/wiki/projekte/openhab2/uebersicht?do=export_code&codeblock=23)

```
// persistence strategies have a name and a definition and are referred
to in the "Items" section
Strategies {
```
// for rrd, we need a cron strategy everyMinute : "0 \* \* \* \* ?" // everyHour : " $0 \theta$  \* \* \* ?" // everyDay : " $0 \t0 \t* * ?$ " } Items { Gas\_Tagesverbrauch : strategy = everyMinute, restoreOnStartup Gas Gesamtverbrauch : strategy = everyMinute, restoreOnStartup // Gas Chart\* : strategy = everyMinute, restoreOnStartup TX29DTH IT Sensor01 Temperatur : strategy = everyMinute, restoreOnStartup TX29DTH IT Sensor02 Temperatur : strategy = everyMinute, restoreOnStartup TX29DTH IT Sensor02\_Luftfeuchtigkeit : strategy = everyMinute, restoreOnStartup TX29DTH IT Sensor03 Temperatur : strategy = everyMinute, restoreOnStartup TX29DTH IT Sensor03 Luftfeuchtigkeit : strategy = everyMinute, restoreOnStartup TX29DTH IT Sensor04 Temperatur : strategy = everyMinute, restoreOnStartup TX29DTH IT Sensor04 Luftfeuchtigkeit : strategy = everyMinute, restoreOnStartup TX29DTH\_IT\_Sensor05\_Temperatur : strategy = everyMinute, restoreOnStartup TX29DTH IT Sensor05 Luftfeuchtigkeit : strategy = everyMinute, restoreOnStartup TX29DTH IT Sensor06 Temperatur : strategy = everyMinute, restoreOnStartup TX29DTH IT Sensor06 Luftfeuchtigkeit : strategy = everyMinute, restoreOnStartup TX29DTH IT Sensor07 Temperatur : strategy = everyMinute, restoreOnStartup TX29DTH IT Sensor07 Luftfeuchtigkeit : strategy = everyMinute, restoreOnStartup TX29DTH IT Sensor08 Temperatur : strategy = everyMinute, restoreOnStartup TX29DTH IT Sensor08 Luftfeuchtigkeit : strategy = everyMinute, restoreOnStartup TX29DTH\_IT\_Sensor09\_Temperatur : strategy = everyMinute, restoreOnStartup TX29DTH IT Sensor09 Luftfeuchtigkeit : strategy = everyMinute, restoreOnStartup // Temp Aussen Chart\* : strategy = everyMinute, restoreOnStartup Heizung Ruecklauftemperatur : strategy = everyMinute, restoreOnStartup Heizung Vorlauftemperatur : strategy = everyMinute, restoreOnStartup //Shelly1 2 PM Gesamtverbrauch : strategy = everyMinute, restoreOnStartup

```
 //Shelly1_2_PM_Tagesverbrauch : strategy = everyMinute,
restoreOnStartup
     //Shelly1 2 PM Intervallverbrauch : strategy = everyMinute,
restoreOnStartup
}
```
## **One Wire Bus**

Zur Erfassung der Vor- und Rücklauftemperaturen meiner Heizung setze ich zwei sog. 1-Wire Temperatursensoren vom Typ DS18S20 des Herstellers MAXIM Integrated.

```
sudo su
echo "dtoverlay=w1-gpio,gpiopin=4" >> /boot/config.txt
# --> reboot
sudo su
ls /sys/bus/w1/devices/
   10-000801f0d39e w1_bus_master1
#
# !-Wire Sensor testweise auslesen:
# Sensor 1: hier die Vorlauftemperatur:
watch -n 0.5 cat /sys/bus/w1/devices/10-00080359c712/w1_slave
# Sensor 2: hier die Ruecklauftemperatur:
watch -n 0.5 cat /sys/bus/w1/devices/10-00080359e7fe/w1_slave
```
Full path: /etc/openhab2/things/onewire.things

```
touch /etc/openhab2/things/onewire.things
chown -R openhab:openhab /etc/openhab2/things/onewire.things
```
### **Things**

#### [onewire.things](https://von-thuelen.de/doku.php/wiki/projekte/openhab2/uebersicht?do=export_code&codeblock=26)

```
Thing onewiregpio:sensor:ds18s20_c712 "Heizung"
[gpio bus file="/sys/bus/w1/devices/10-00080359c712/w1 slave", refresh t
ime=30]
Thing onewiregpio:sensor:ds18s20_e7fe "Heizung"
[gpio bus file="/sys/bus/w1/devices/10-00080359e7fe/w1 slave", refresh t
ime=30]
```
Full path: /etc/openhab2/things/onewire.things

```
touch /etc/openhab2/items/onewire.items
chown -R openhab:openhab /etc/openhab2/items/onewire.items
```
### **Items**

[onewire.items](https://von-thuelen.de/doku.php/wiki/projekte/openhab2/uebersicht?do=export_code&codeblock=28)

```
Number:Temperature Heizung_Vorlauftemperatur "Temperatur: [%.2f
%unit%]" <temperature> {
channel="onewiregpio:sensor:ds18s20 c712:temperature" }
Number: Temperature Heizung Ruecklauftemperatur "Temperatur: [%.2f
%unit%]" <temperature> {
channel="onewiregpio:sensor:ds18s20 e7fe:temperature" }
```
## **Heizung AN/AUS schalten mit einem Shelly**

Zum Aus- und Einschalten der Heizung nutze ich einen sog. Shelly ein. Das ist ein günstiges WLAN Relais ohne Cloud-Gedöns das man noch ganz gut in eine klassische Abzweigdose einbauen kann.

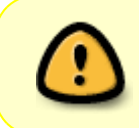

ACHTUNG - Das Arbeiten unter Netzspannung ist Lebensgefährlich! Vor Installation des WLAN-Schalters "Shelly 1" unbedingt die 5 [Sicherheitsregeln](https://de.wikipedia.org/wiki/F%C3%BCnf_Sicherheitsregeln) beachten.

### **Things**

Full path: /etc/openhab2/items/mqtt.things

```
touch /etc/openhab2/things/mqtt.things
chown -R openhab:openhab /etc/openhab2/things/mqtt.things
```
[mqtt.things](https://von-thuelen.de/doku.php/wiki/projekte/openhab2/uebersicht?do=export_code&codeblock=30)

```
Bridge mgtt:broker:embedded broker "OpenHAB embedded MQTT Broker" [
host="127.0.0.1", secure=false, clientID="openHAB2" ]
{
        Thing topic Heizung Hauptschalter "Heizung Hauptschalter" @
"Heizung" {
                 Channels:
                 Type switch : power "Power" [
stateTopic="shellies/shelly1-2C82FA/relay/0", on="on", off="off",
commandTopic="shellies/shelly1-2C82FA/relay/0/command", on="on",
off="off" ]
 }
}
```
#### **Items**

Full path: /etc/openhab2/items/mqtt.items

```
touch /etc/openhab2/items/mqtt.items
chown -R openhab:openhab /etc/openhab2/items/mqtt.items
```
[mqtt.items](https://von-thuelen.de/doku.php/wiki/projekte/openhab2/uebersicht?do=export_code&codeblock=32)

```
Switch Heizung_Hauptschalter "Heizung Hauptschalter" <switch> [
"Heizung Hauptschalter" ] {
channel="mqtt:topic:embedded broker:Heizung Hauptschalter:power" }
```
## **Leistungsmessung mit einem Shelly 1 PM**

#### [default.sitemap](https://von-thuelen.de/doku.php/wiki/projekte/openhab2/uebersicht?do=export_code&codeblock=33)

```
sitemap default label="Christophs Hausautomation" {
   Frame label="Überblick" {
     Text label="Gas Tagesverbrauch" item=Gas_Tagesverbrauch icon="fire"
     Text label="Gas Gesamtverbrauch" item=Gas_Gesamtverbrauch
icon="fire"
    Text label="Aussentemperatur" item=TX29DTH_IT_Sensor01_Temperatur
icon="temperature"
    Text label="Shelly 1.2 PM Leistung" item=Shelly1_2_PM_Leistung
icon="poweroutlet"
     Text label="Strom Intervallverbrauch"
item=Shelly1_2_PM_Intervallverbrauch icon="fire"
     Text label="Strom Tagesverbrauch" item=Shelly1_2_PM_Tagesverbrauch
icon="fire"
    Text label="Strom Gesamtverbrauch"
item=Shelly1_2_PM_Gesamtverbrauch icon="fire"
// Text label="Vorlauftemperatur" item=Heizung_Vorlauftemperatur
icon="temperature"
// Text label="Ruecklauftemperatur" item=Heizung_Ruecklauftemperatur
icon="temperature"
     Switch label="Heizung Hauptschalter" item=Heizung_Hauptschalter
   }
   Frame {
     Group label="Leistungsverbrauch" icon="poweroutlet" item=Strom {
       Frame {
         Switch label="Shelly 1.2 PM Schalter"
item=Shelly1_2_PM_Schalter
         Text label="Shelly 1.2 PM Leistung" item=Shelly1_2_PM_Leistung
icon="poweroutlet"
```

```
 Text label="Strom Intervallverbrauch"
item=Shelly1_2_PM_Intervallverbrauch icon="fire"
        Text label="Strom Tagesverbrauch"
item=Shelly1_2_PM_Tagesverbrauch icon="fire"
        Text label="Strom Gesamtverbrauch"
item=Shelly1_2_PM_Gesamtverbrauch icon="fire"
 }
// Frame label="Grafiken zum Strom Intervallverbrauch"
icon="chart" {
// Switch item=Strom_Tag_Chart_Intervall label="Strom
Intervallverbrauch" mappings=[0="letzte Stunde", 1="letzten 24h",
2="letzten 7 Tage", 3="letzten 2 Wochen", 4="letzer Monat", 5="letzten
2 Monate", 6="letzten 4 Monate" ]
// Chart item=Shelly1_2_PM_Intervallverbrauch period=h
refresh=30000 legend=true visibility=[Strom_Tag_Chart_Intervall==0,
Strom Tag Chart Intervall=="Uninitialized"]
// Chart item=Shelly1_2_PM_Intervallverbrauch period=D
refresh=30000 legend=true visibility=[Strom_Tag_Chart_Intervall==1]
// Chart item=Shelly1_2_PM_Intervallverbrauch period=W
refresh=30000 legend=true visibility=[Strom_Tag_Chart_Intervall==2]
// Chart item=Shelly1_2_PM_Intervallverbrauch period=2W
refresh=30000 legend=true visibility=[Strom_Tag_Chart_Intervall==3]
// Chart item=Shelly1_2_PM_Intervallverbrauch period=M
refresh=30000 legend=true visibility=[Strom_Tag_Chart_Intervall==4]
// Chart item=Shelly1_2_PM_Intervallverbrauch period=2M
refresh=30000 legend=true visibility=[Strom_Tag_Chart_Intervall==5]
// Chart item=Shelly1 2 PM Intervallverbrauch period=4M
refresh=30000 legend=true visibility=[Strom_Tag_Chart_Intervall==6]
\frac{1}{2} }
       Frame label="Grafiken zum Strom Tagesverbrauch" icon="chart" {
        Switch item=Strom Tag Chart Intervall label="Strom
Tagesverbrauch" mappings=[0="letzte Stunde", 1="letzten 24h",
2="letzten 7 Tage", 3="letzten 2 Wochen", 4="letzer Monat", 5="letzten
2 Monate", 6="letzten 4 Monate" ]
         Chart item=Shelly1_2_PM_Tagesverbrauch period=h refresh=30000
legend=true visibility=[Strom_Tag_Chart_Intervall==0,
Strom Tag Chart Intervall=="Uninitialized"]
        Chart item=Shelly1 2 PM Tagesverbrauch period=D refresh=30000
legend=true visibility=[Strom_Tag_Chart_Intervall==1]
         Chart item=Shelly1_2_PM_Tagesverbrauch period=W refresh=30000
legend=true visibility=[Strom_Tag_Chart_Intervall==2]
        Chart item=Shelly1 2 PM Tagesverbrauch period=2W refresh=30000
legend=true visibility=[Strom_Tag_Chart_Intervall==3]
        Chart item=Shelly1 2 PM Tagesverbrauch period=M refresh=30000
legend=true visibility=[Strom_Tag_Chart_Intervall==4]
        Chart item=Shelly1 2 PM Tagesverbrauch period=2M refresh=30000
legend=true visibility=[Strom_Tag_Chart_Intervall==5]
        Chart item=Shelly1 2 PM Tagesverbrauch period=4M refresh=30000
legend=true visibility=[Strom_Tag_Chart_Intervall==6]
```
}

```
Frame label="Grafiken zum Strom Gesamtverbrauch" icon="chart" {
        Switch item=Strom Gesamt Chart Intervall label="Strom
Gesamtverbrauch" mappings=[0="letzte Stunde", 1="letzten 24h",
2="letzten 7 Tage", 3="letzten 2 Wochen", 4="letzer Monat", 5="letzten
2 Monate", 6="letzten 4 Monate" ]
         Chart item=Shelly1_2_PM_Gesamtverbrauch period=h refresh=30000
legend=true visibility=[Strom_Gesamt_Chart_Intervall==0,
Strom Gesamt Chart Intervall=="Uninitialized"]
        Chart item=Shelly1 2 PM Gesamtverbrauch period=D refresh=30000
legend=true visibility=[Strom_Gesamt_Chart_Intervall==1]
        Chart item=Shelly1 2 PM Gesamtverbrauch period=W refresh=30000
legend=true visibility=[Strom_Gesamt_Chart_Intervall==2]
         Chart item=Shelly1_2_PM_Gesamtverbrauch period=2W refresh=30000
legend=true visibility=[Strom_Gesamt_Chart_Intervall==3]
        Chart item=Shelly1 2 PM Gesamtverbrauch period=M refresh=30000
legend=true visibility=[Strom_Gesamt_Chart_Intervall==4]
         Chart item=Shelly1_2_PM_Gesamtverbrauch period=2M refresh=30000
legend=true visibility=[Strom_Gesamt_Chart_Intervall==5]
         Chart item=Shelly1_2_PM_Gesamtverbrauch period=4M refresh=30000
legend=true visibility=[Strom_Gesamt_Chart_Intervall==6]
 }
     }
   }
}
```
Full path: /etc/openhab2/items/mqtt.things

**touch** /etc/openhab2/things/mqtt.things **chown** -R openhab:openhab /etc/openhab2/things/mqtt.things

[mqtt.things](https://von-thuelen.de/doku.php/wiki/projekte/openhab2/uebersicht?do=export_code&codeblock=35)

```
Bridge mqtt:broker:embedded_broker "OpenHAB embedded MQTT Broker" [
host="127.0.0.1", secure=false, clientID="openHAB2" ]
{
        Thing topic Shelly1 2 PM Schalter "Shelly 1.2 PM Schalter" @
"Test" {
                 Channels:
                 Type switch : relais "Schalter" [
stateTopic="shellies/shelly1pm-B1E10D/relay/0", on="on", off="off",
commandTopic="shellies/shelly1pm-B1E10D/relay/0/command", on="on",
off="off" ]
                 Type number : leistung "Leistung" [
stateTopic="shellies/shelly1pm-B1E10D/relay/0/power" ]
                 Type number : energie "Energie" [
stateTopic="shellies/shelly1pm-B1E10D/relay/0/energy" ]
 }
```

```
}
```
Full path: /etc/openhab2/items/mqtt.items

```
touch /etc/openhab2/items/mqtt.items
chown -R openhab:openhab /etc/openhab2/items/mqtt.items
```
[mqtt.items](https://von-thuelen.de/doku.php/wiki/projekte/openhab2/uebersicht?do=export_code&codeblock=37)

Switch Shelly1 2 PM Schalter "Shelly 1.2 PM Schalter" <switch> [ "Shelly 1.2 PM Schalter" ] { channel="mqtt:topic:embedded\_broker:Shelly1\_2\_PM\_Schalter:relais" } Number Shelly1 2 PM Leistung "Shelly 1.2 PM Leistung [%.2f W]" <power> [ "Shelly 1.2 PM Schalter" ] { channel="mqtt:topic:embedded\_broker:Shelly1\_2\_PM\_Schalter:leistung" } Number Shelly1 2 PM Energie "Shelly 1.2 PM Energie [%.2f Wh]" <energy> [ "Shelly 1.2 PM Schalter" ] { channel="mqtt:topic:embedded broker:Shelly1\_2\_PM\_Schalter:energie" } // Group Strom Number Shelly1\_2\_PM\_Gesamtverbrauch "Strom Gesamtverbrauch [%.5f kWh]" (Strom) Number Shelly1 2 PM Tagesverbrauch "Strom Tagesverbrauch [%.5f kWh]" (Strom) Number Shelly1 2 PM Intervallverbrauch "Strom Intervallverbrauch [%.5f kWh]" (Strom)

Full Path: /etc/openhab2/rules/shelly1\_2\_pm.rules

```
touch /etc/openhab2/rules/shelly1_2_pm.rules
chown -R openhab:openhab /etc/openhab2/rules/shelly1_2_pm.rules
```

```
shelly1_2_pm.rules
```

```
var Number last count = 0.00var Number \text{diff} = 0.00rule "Convert Wmin to KWh"
when
   Item Shelly1_2_PM_Energie received update
then
// Initialer Start - die drei folgenden Zeilen auskommentieren und
anschließend einen Zählimpuls auslösen damit das Regelwerk einmal
durchlaufen wird!
// postUpdate(Shelly1 2 PM Gesamtverbrauch, 0.0)
// postUpdate(Shelly1_2_PM_Tagesverbrauch, 0.0)
// postUpdate(Shelly1_2_PM_Intervallverbrauch, 0.0)
```

```
//
if ( Shelly1 2 PM Energie.state == 0.00000000 ) {
  diff = 0.00last count = 0.00}
diff = ((Shelly1_2_PM_Energie.state as DecimalType / (1000*60)) -
last count )
postUpdate(Shelly1_2_PM_Intervallverbrauch, (Shelly1_2_PM_Energie.state
as DecimalType / (1000*60)))
logInfo("shelly1_2_pm.rules", "Strom Intervallverbrauch kWh: " +
Shelly1 2 PM Intervallverbrauch.state)
last count = Shelly1 2 PM Intervallverbrauch.state
postUpdate(Shelly1_2_PM_Tagesverbrauch,
(Shelly1_2_PM_Tagesverbrauch.state as DecimalType + diff ))
logInfo("shelly1 2 pm.rules", "Strom Tagesverbrauch kWh: " +
Shelly1 2 PM Tagesverbrauch.state)
postUpdate(Shelly1_2_PM_Gesamtverbrauch,
(Shelly1_2_PM_Gesamtverbrauch.state as DecimalType + diff ))
logInfo("shelly1_2_pm.rules", "Strom Gesamtverbrauch kWh: " +
Shelly1 2 PM Gesamtverbrauch.state)
end
rule "Reset Strom Tagesverbrauch"
when
     Time is midnight
then
//
executeCommandLine("/etc/openhab2/scripts/log_gas_tagesverbrauch.sh"+"@
@"+Gas_Tagesverbrauch.state+"@@"+Gas_Gesamtverbrauch.state )
     postUpdate(Shelly1_2_PM_Tagesverbrauch, 0.0)
end
```
Full Path: /etc/openhab2/persistence/rrd4j.persist

**touch** /etc/openhab2/persistence/rrd4j.persist **chown** -R openhab:openhab /etc/openhab2/persistence/rrd4j.persist

```
rrd4j.persist
```

```
// persistence strategies have a name and a definition and are referred
to in the "Items" section
Strategies {
    \frac{1}{2} for rrd, we need a cron strategy
    everyMinute : "0 * * * * * ?"
// everyHour : "0 \theta * * * ?"
```

```
// everyDay : "0 0 0 * * ?"
}
Items {
     Shelly1_2_PM_Gesamtverbrauch : strategy = everyMinute,
restoreOnStartup
    Shelly1 2 PM Tagesverbrauch : strategy = everyMinute,
restoreOnStartup
    Shelly1 2 PM Intervallverbrauch : strategy = everyMinute,
restoreOnStartup
}
```
## **Backup**

```
scp pi@openhab-wlan:strom_tagesverbrauch.log `date
+%Y%m%d`_strom_tagesverbrauch.log; scp pi@openhab-
wlan:gas tagesverbrauch.log `date +%Y%m%d` gas tagesverbrauch.log
```
## **1,8" Display (aktuell nicht verwendet)**

Da ich noch ein kleines Display hatte habe ich es mal am R-Pi ausprobiert - funktioniert gut, wird aber aktell nicht weiter verwendent.

```
#?apt-get update && sudo apt-get install xorg xserver-xorg xserver-xorg-
video-fbturbo
apt-get install xserver-xorg-video-fbdev
#? mcedit /usr/share/X11/xorg.conf.d/99-fbturbo.conf
mcedit /usr/share/X11/xorg.conf.d/99-fbdev.conf
..
Option "fbdev" "/dev/fb1"
...
#
touch /etc/modules-load.d/fbtft.conf
mcedit /etc/modules-load.d/fbtft.conf
...
spi-bcm2835
fbtft_device
#
touch /etc/modprobe.d/fbtft.conf
mcedit /etc/modprobe.d/fbtft.conf
...
options fbtft device name=sainsmart18 rotate=90
#
mcedit /boot/cmdline.txt
```
Last update: 2021/04/06 12:44 wiki:projekte:openhab2:uebersicht https://von-thuelen.de/doku.php/wiki/projekte/openhab2/uebersicht

```
dwc_otg.lpm_enable=0 console=serial0,115200 console=tty1
root=PARTUUID=12dcfc59-02 rootfstype=ext4 elevator=deadline fsck.repair=yes
rootwait fbcon=map:1 fbcon=font:VGA8x8
#
```

```
echo "dtparam=spi=on" >> /boot/config.txt
#
```
#### **cat** /etc/modprobe.d/fbtft.conf

```
#options fbtft_device name=sainsmart18 rotate=90 speed=16000000 bgr=1
# Option bgr=1 korrigiert die Farbwiedergabe -> kein Rotstich mehr ;-)
options fbtft device name=adafruit18 green speed=40000000 bgr=1 fps=60
custom=1 height=160 width=128 rotate=90
```

```
apt-get install fbi
reboot
FRAMEBUFFER=/dev/fb1 startx -- -dpi 60
wget https://dummyimage.com/100.jpg
fbi -d /dev/fb1 -T 1 -noverbose -a 100.jpg
#
# Youtube Video absoielen:
apt-get install omxplayer youtube-dl
youtube-dl -g <youtube-video-url>
omxplayer "output of <youtube-dl -g youtube-video-url>"
#
```
From: <https://von-thuelen.de/>- **Christophs DokuWiki**

Permanent link: **<https://von-thuelen.de/doku.php/wiki/projekte/openhab2/uebersicht>**

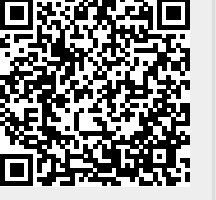

Last update: **2021/04/06 12:44**